# **ADVISING TRAINING SESSION**

# workday.

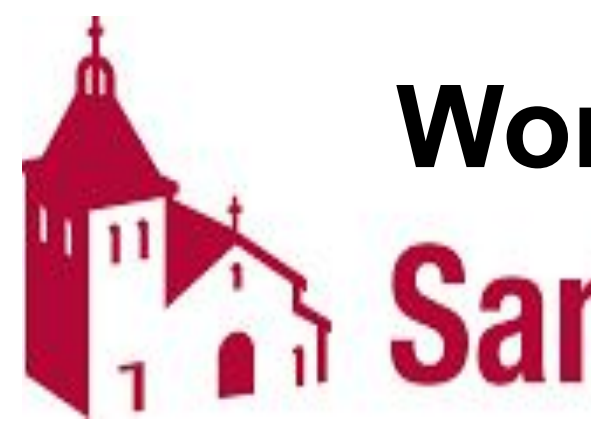

# Workday Student at<br>**Santa Clara University**

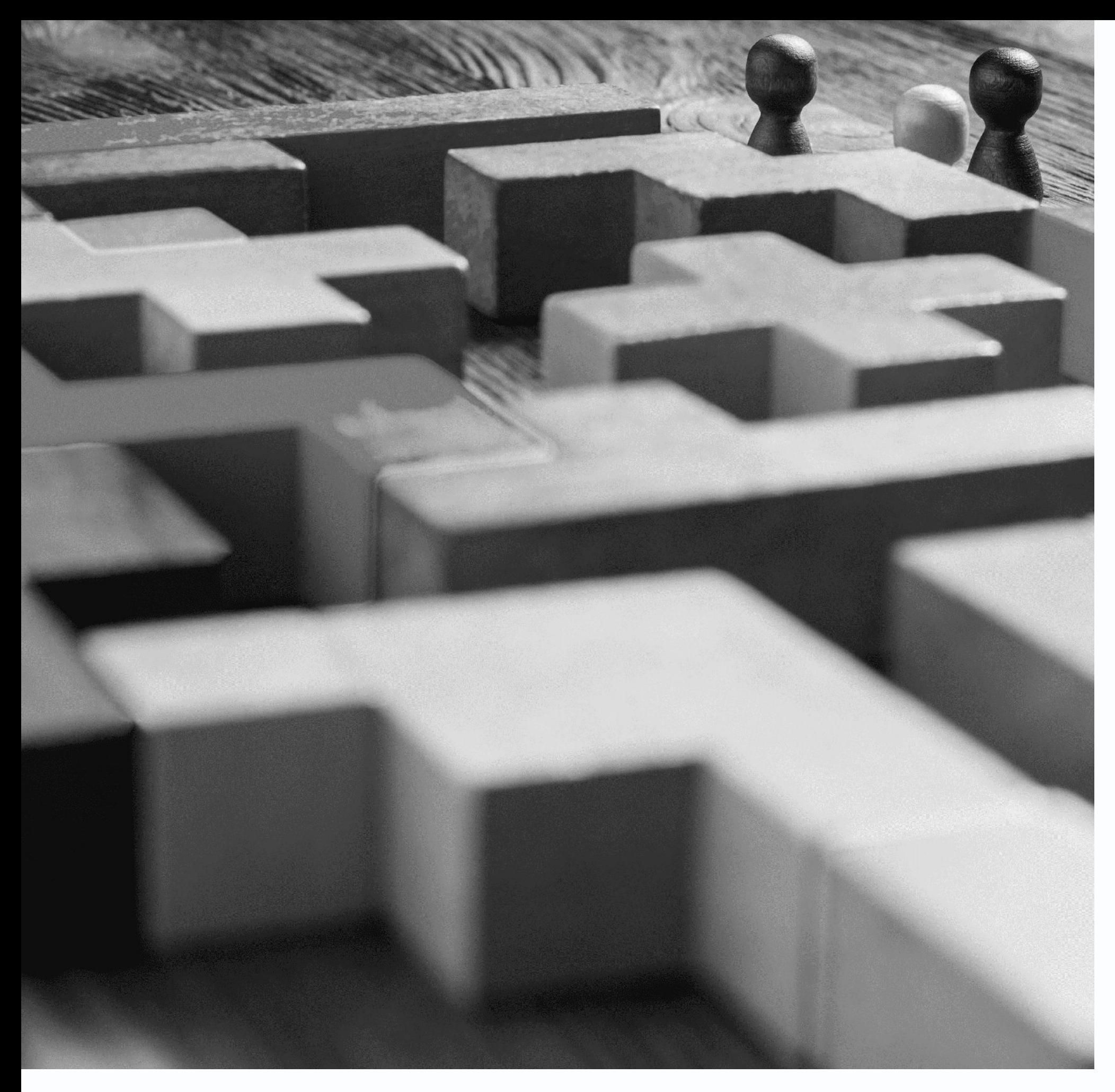

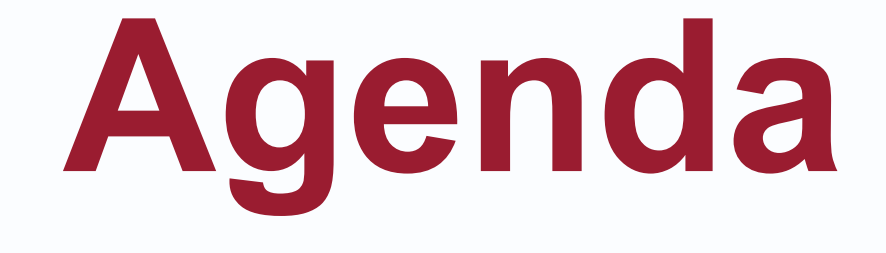

- 
- 
- 
- 
- 
- 

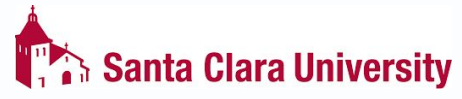

• Meet the Team • Training Session Format • Key Terms and Dates • Process and Demo • Hands-on activity • Questions

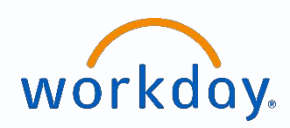

# Meet the Training Team

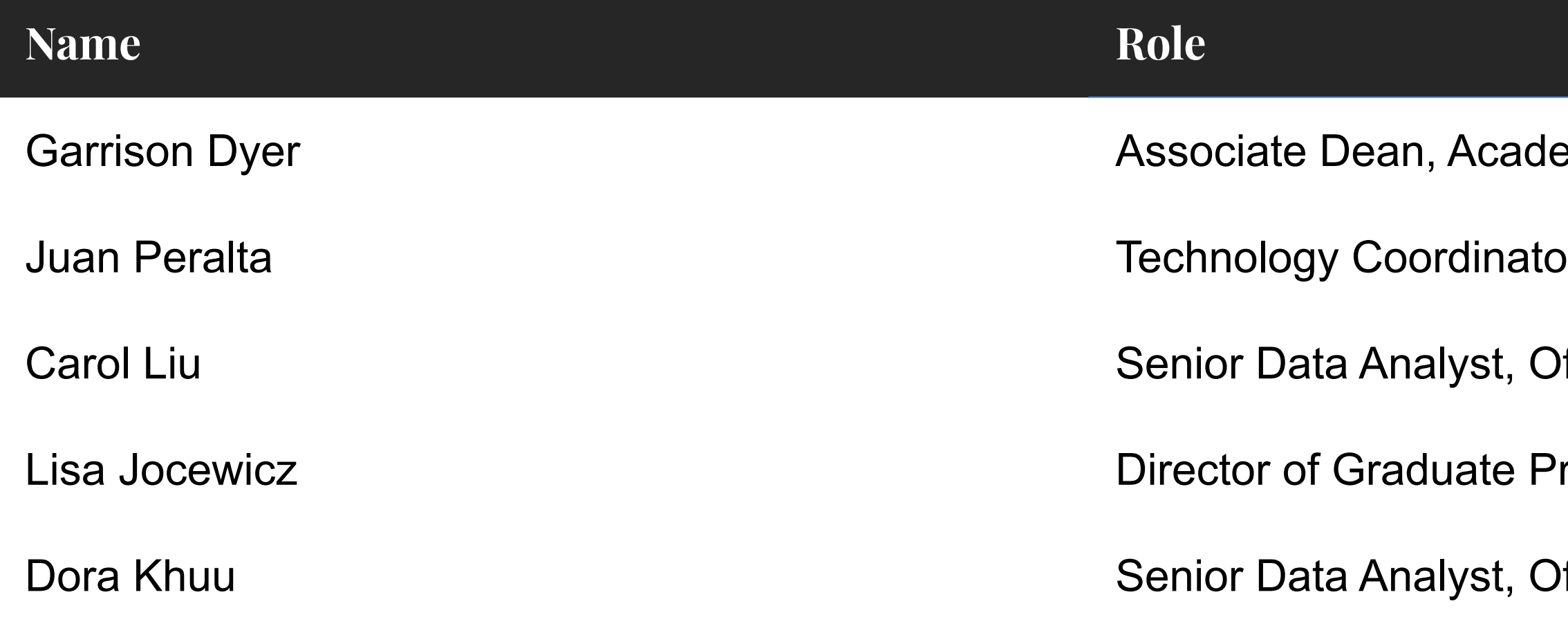

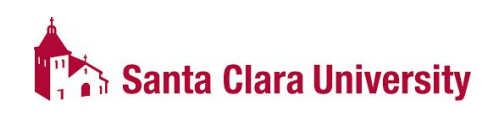

- emic Support Services, Drahmann Center
- or, Drahmann Center
- ffice of the Registrar
- rograms, School of Engineering
- ffice of the Registrar

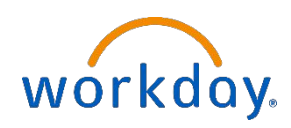

# **Goals of Training**

- The Student Profile
	- o Ability to generate a PDF of the student's record
- **Academic Progress Report**
- **Academic Program Plan**
- **Student Notes**
- **Advising Cohorts**
- **Evaluate Academic Requirements**

**To learn the following Advisor tools and tasks in Workday:**

**\*Access to certain tasks may be limited**

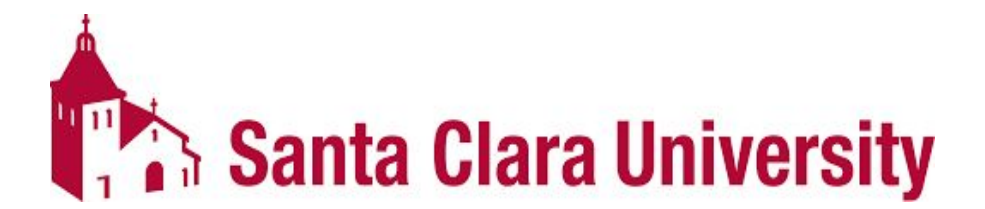

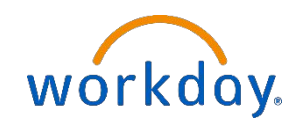

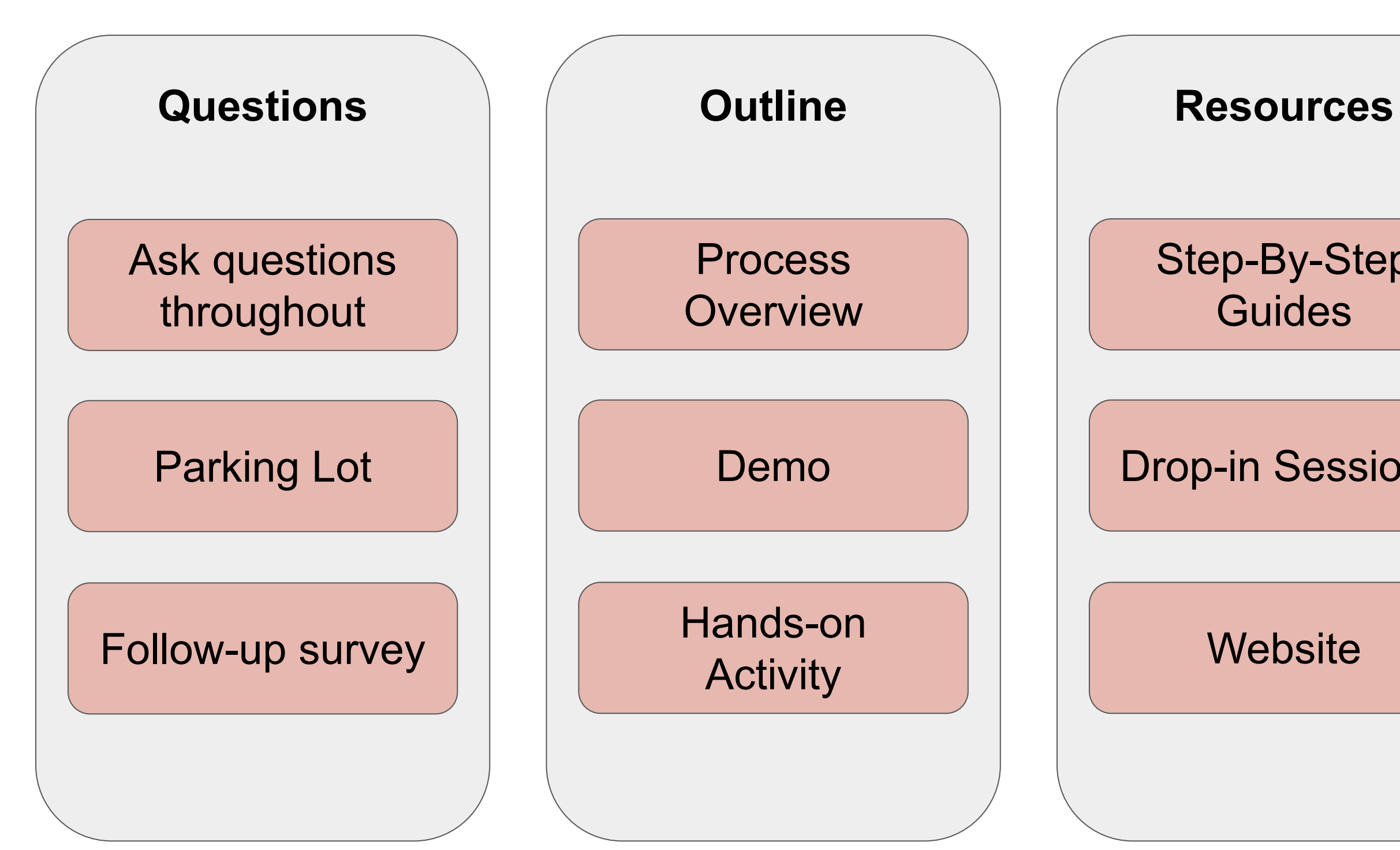

#### Step-By-Step **Guides**

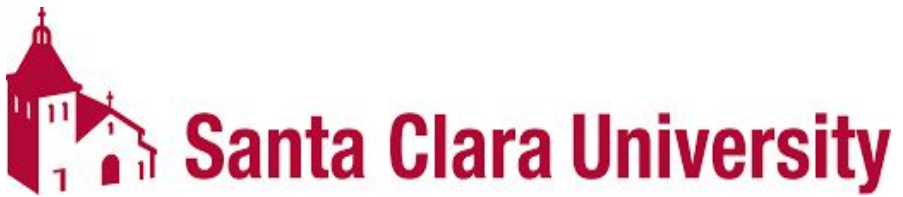

Drop-in Sessions

#### **Website**

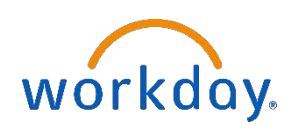

## Training Session Format

# **Key Changes**

- PeopleSoft- major GPA calculated from a customized course list. ○ Workday- courses that count toward degree requirements will be calculated toward the POS GPA.
- PeopleSoft Pathways are programmed as courses and units. ○ Workday Pathways are only units.
- Department Admins/Managers will manage student advisor cohort.
- PeopleSoft- Registrar's office will initiate the academic requirement overrides.
	- Workday departments will initiate the process.

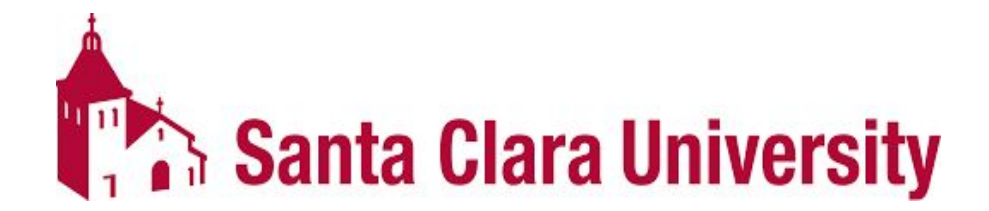

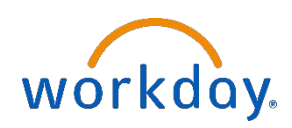

# **Key Changes**

- The Degree Audit is now called the Academic Progress Report. It will only update on the following triggers:
	- assign student grades
	- change student grades
	- override academic requirement
	- override requirements effective date
	- transfer credit evaluation
- Academic Progress Report nightly updates include:
	- add program of study, change primary program of study
	- matriculation
	- $\circ$  registration (add, drop, and withdraw)
	- remove program of study
- Glossary of Workday terms, and how they contrast with PS, will be available.
- The Workday notifications vs inbox icons!
- Workday is different from PeopleSoft/eCampus: it will take time to become familiar with the new functionality and processes; and lots of improvements will be needed

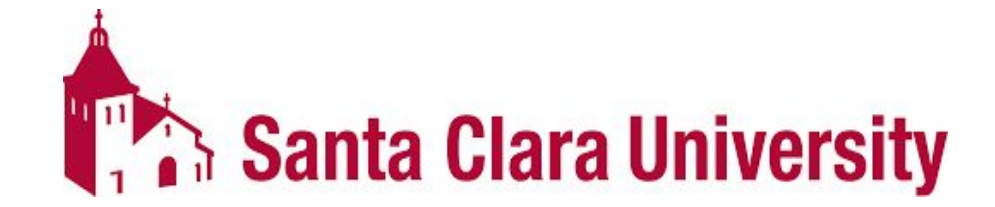

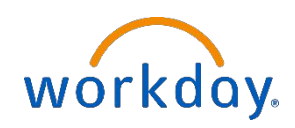

#### **KEY DATES**

- 3/6: Workday Student is Live!
- 3/20: JST Students invited to complete onboarding.
- 4/17: Undergrad Students invited to complete Fall Registration Checklist.
- 4/3-4/14: JST Student Registration.
- 4/24-5/5: Undergrad Mandatory Advising.
- May: Law Students invited to complete onboarding.
- 5/8-5/19: Undergrad Student Registration.
- June: Grad Students invited to complete onboarding.
- 6/5-6/9: Law Student Registration.
- 6/10+: Grad Student Registration
- 6/15: New Students able to login to Workday.
- July-Sept: New Students register in Workday.

**Santa Clara University** 

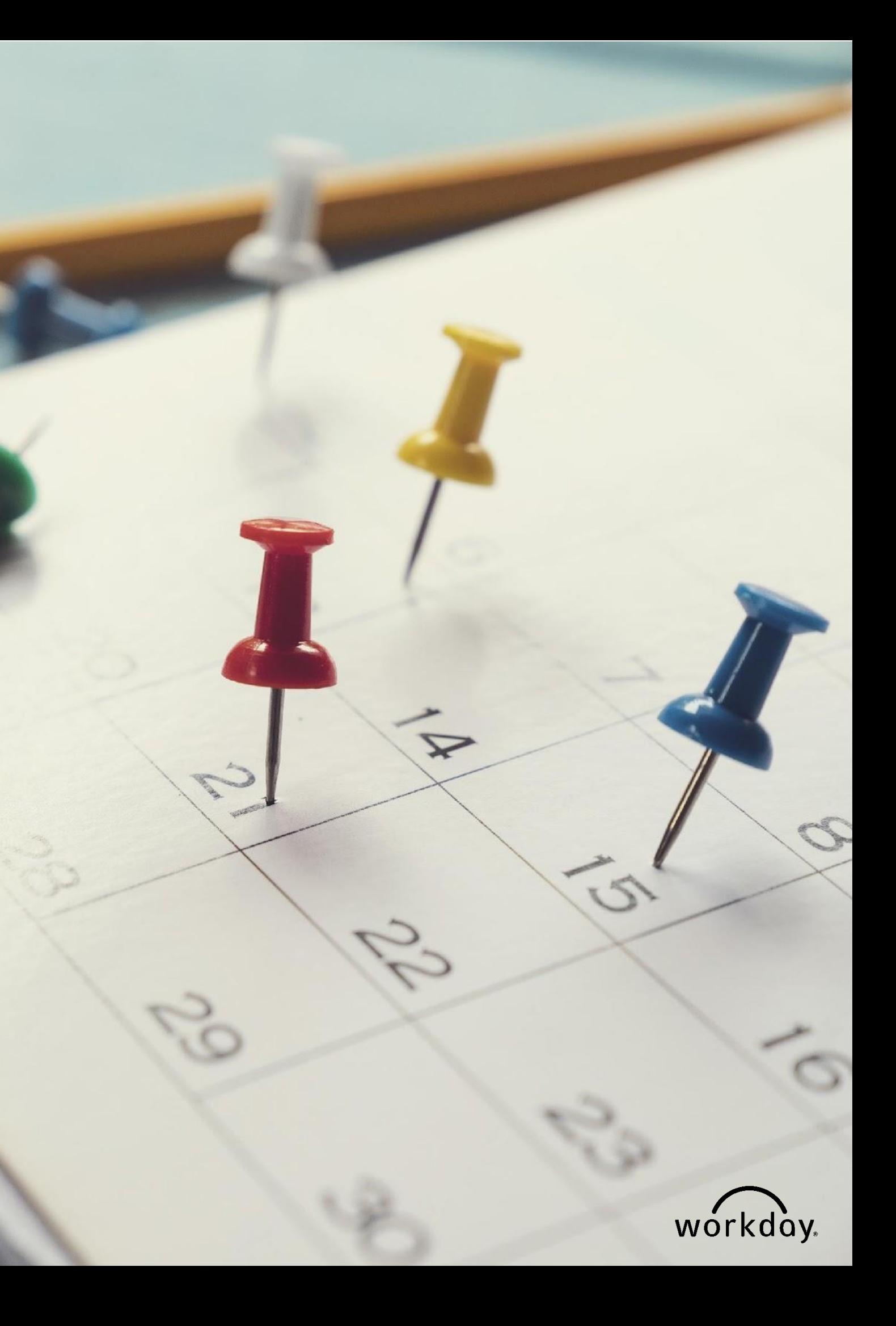

# **DEMO & HANDS ON ACTIVITY**

- *View Student Profile*
	- Generating a PDF of the student's profile
- Overview of the *Academic Progress Report*
	- How to filters
	- How to generate a PDF
- Managing Cohorts
	- Add/remove students from a cohort
	- View student support network
- *Evaluate Academic Requirements for Studen*t for different Programs of Study
- SCU STU Record Reports Dashboard

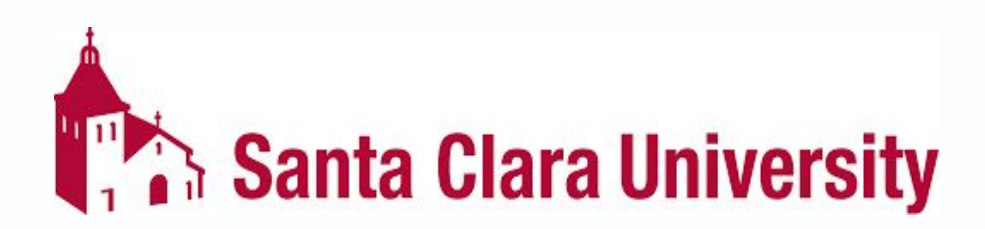

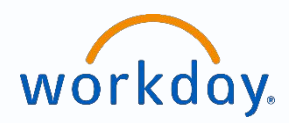

# **QUESTIONS?**

**Please go to https://www.scu.edu/technology/get-help/**

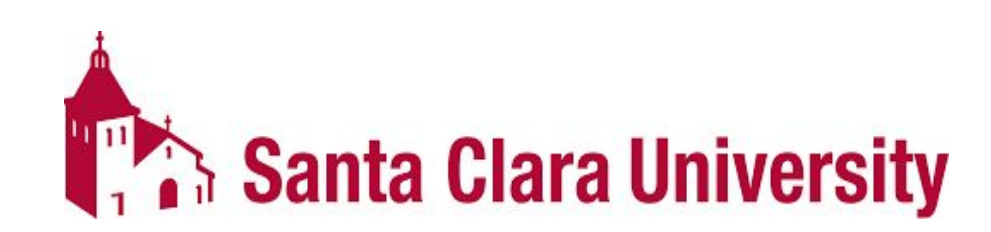

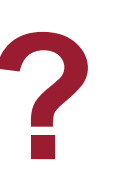

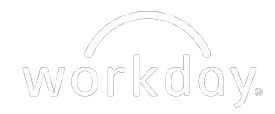

# **CURRICULUM MANAGEMENT TRAINING SESSION**

# workday.

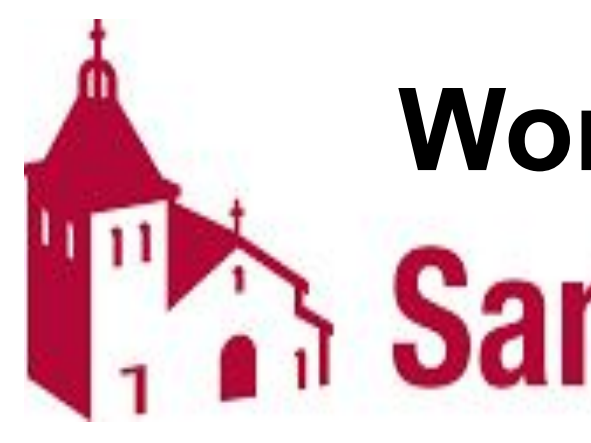

# Workday Student at<br>**Santa Clara University**

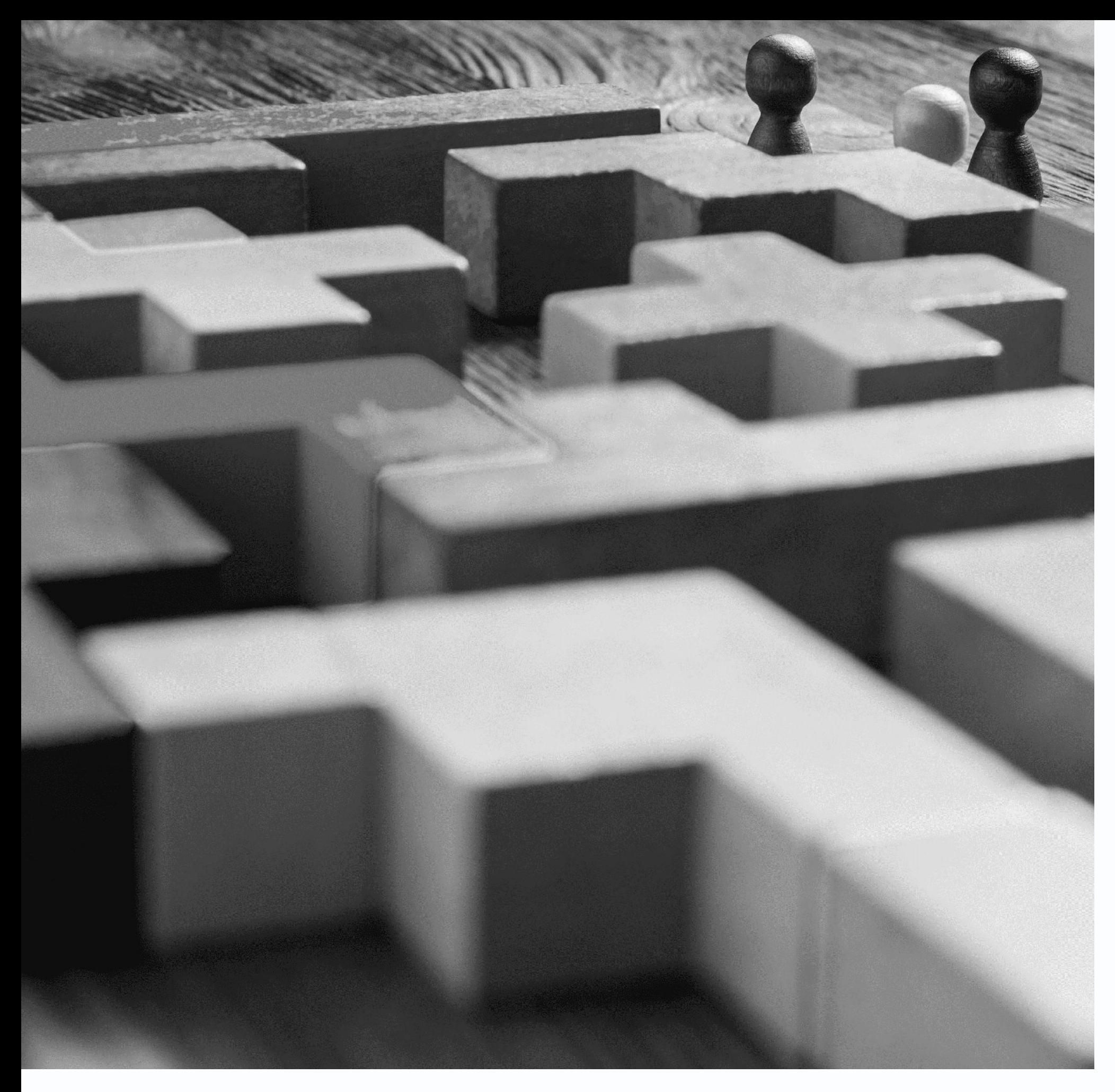

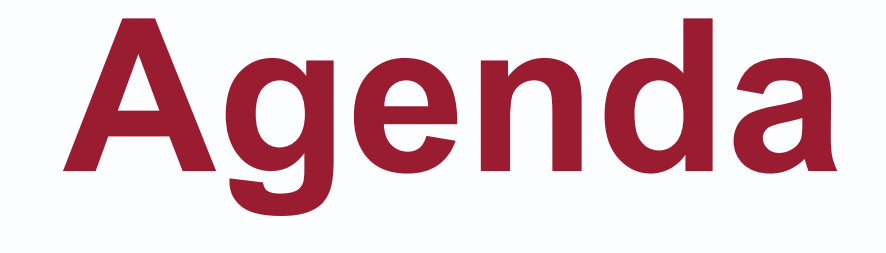

- 
- 
- 
- 
- 
- 

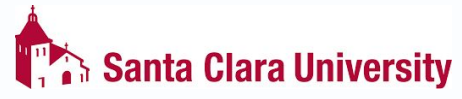

• Meet the Team • Training Session Format • Key Terms and Dates • Process and Demo • Hands-on activity • Questions

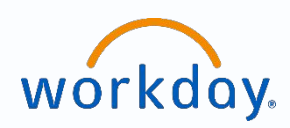

# Meet the Training Team

**Name Role** 

Adora Hoose Senior Technical Specialist, Office of the Registrar

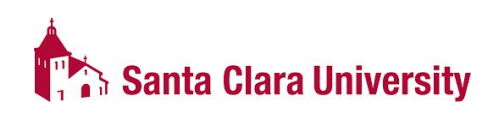

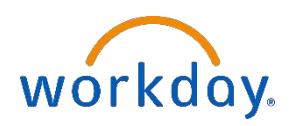

# **Goals of Training**

**To learn the following tools and tasks in Workday:**

- Edit, View, and Cancel course sections.
- View course sections
- View Course Rosters

#### **\*Access to certain tasks may be limited**

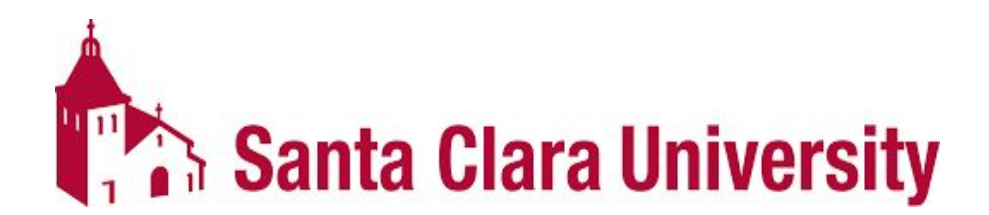

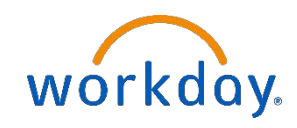

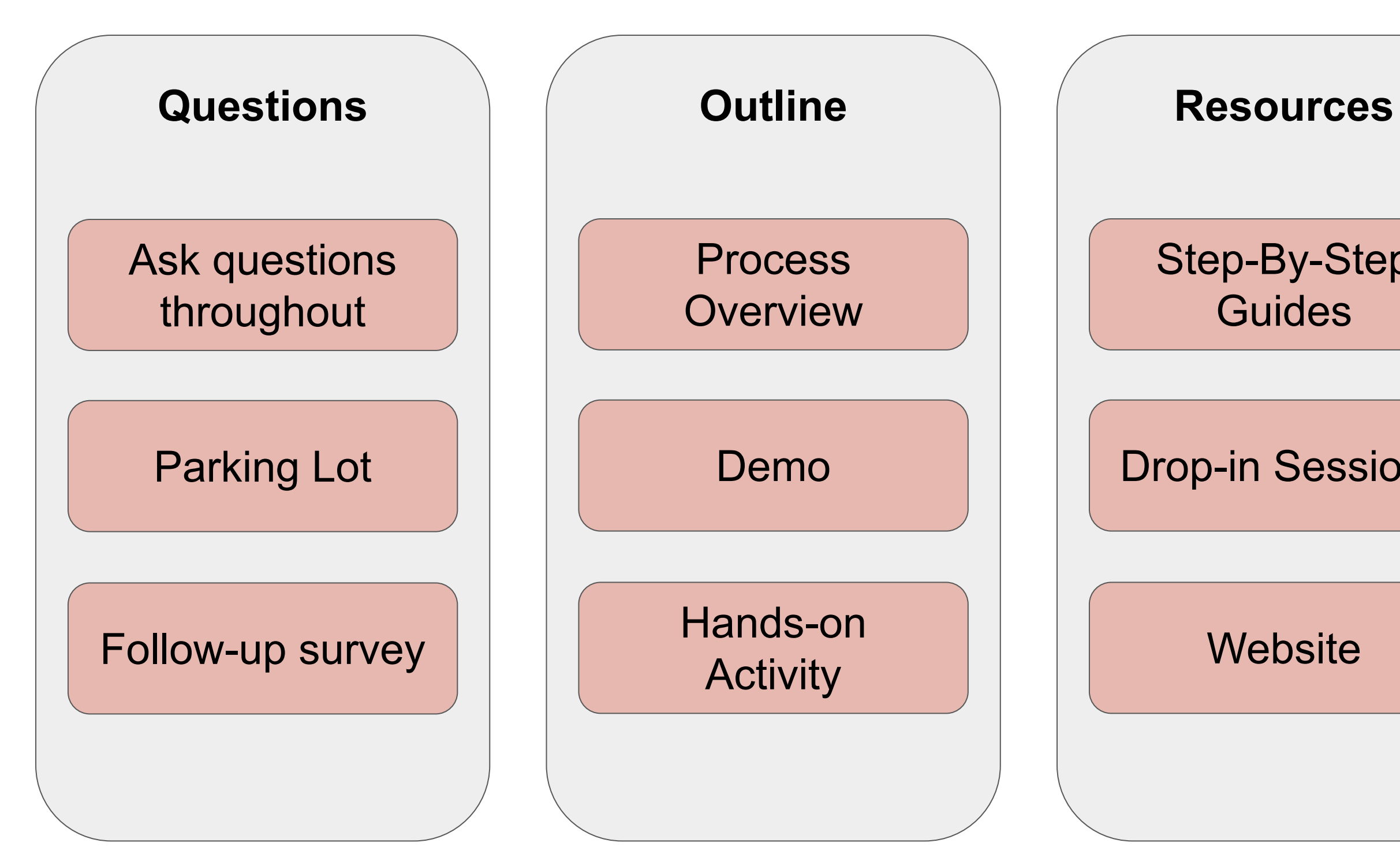

#### Step-By-Step **Guides**

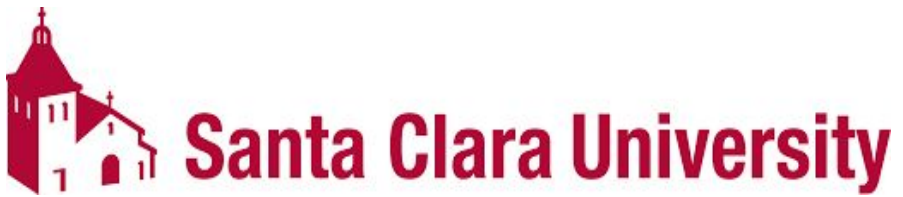

Drop-in Sessions

#### **Website**

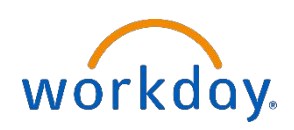

## Training Session Format

# **Key Changes**

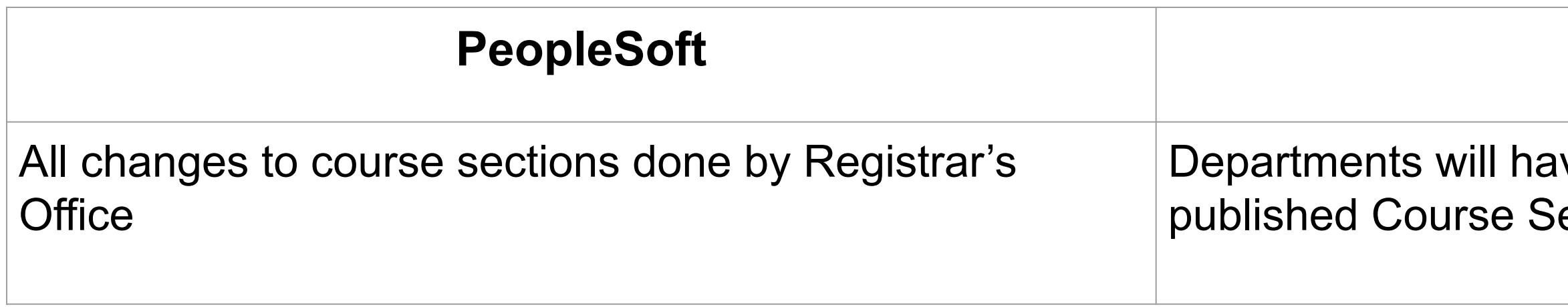

- Glossary of Workday terms, and how they contrast with PS, will be available.
- The Workday notifications and inbox icons should be checked daily!

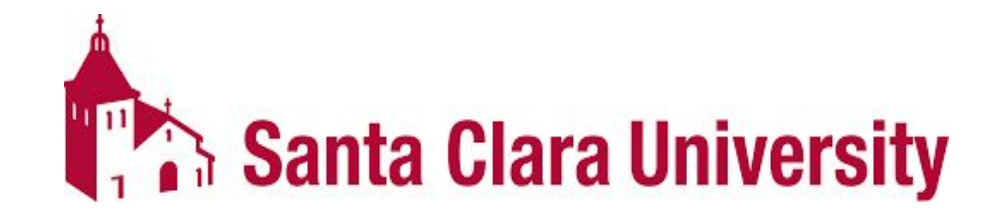

#### **Workday**

ve access to make updates to ections

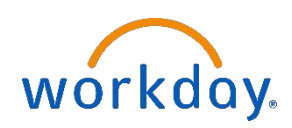

#### **KEY DATES**

- 3/6: Workday Student is Live!
- 3/20: JST Students invited to complete onboarding.
- 4/17: Undergrad Students invited to complete Fall Registration Checklist.
- 4/3-4/14: JST Student Registration.
- 4/24-5/5: Undergrad Mandatory Advising.
- May: Law Students invited to complete onboarding.
- 5/8-5/19: Undergrad Student Registration.
- June: Grad Students invited to complete onboarding.
- 6/5-6/9: Law Student Registration.
- 6/10+: Grad Student Registration
- 6/15: New Students able to login to Workday.
- July-Sept: New Students register in Workday.

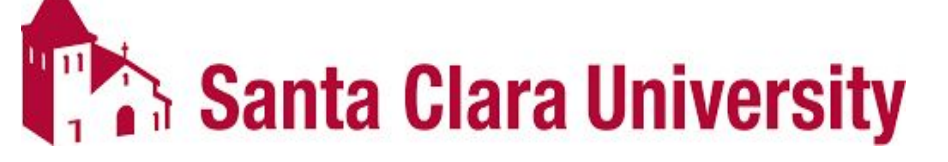

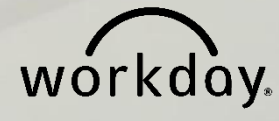

# **DEMO & HANDS ON ACTIVITY**

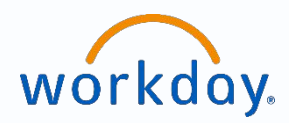

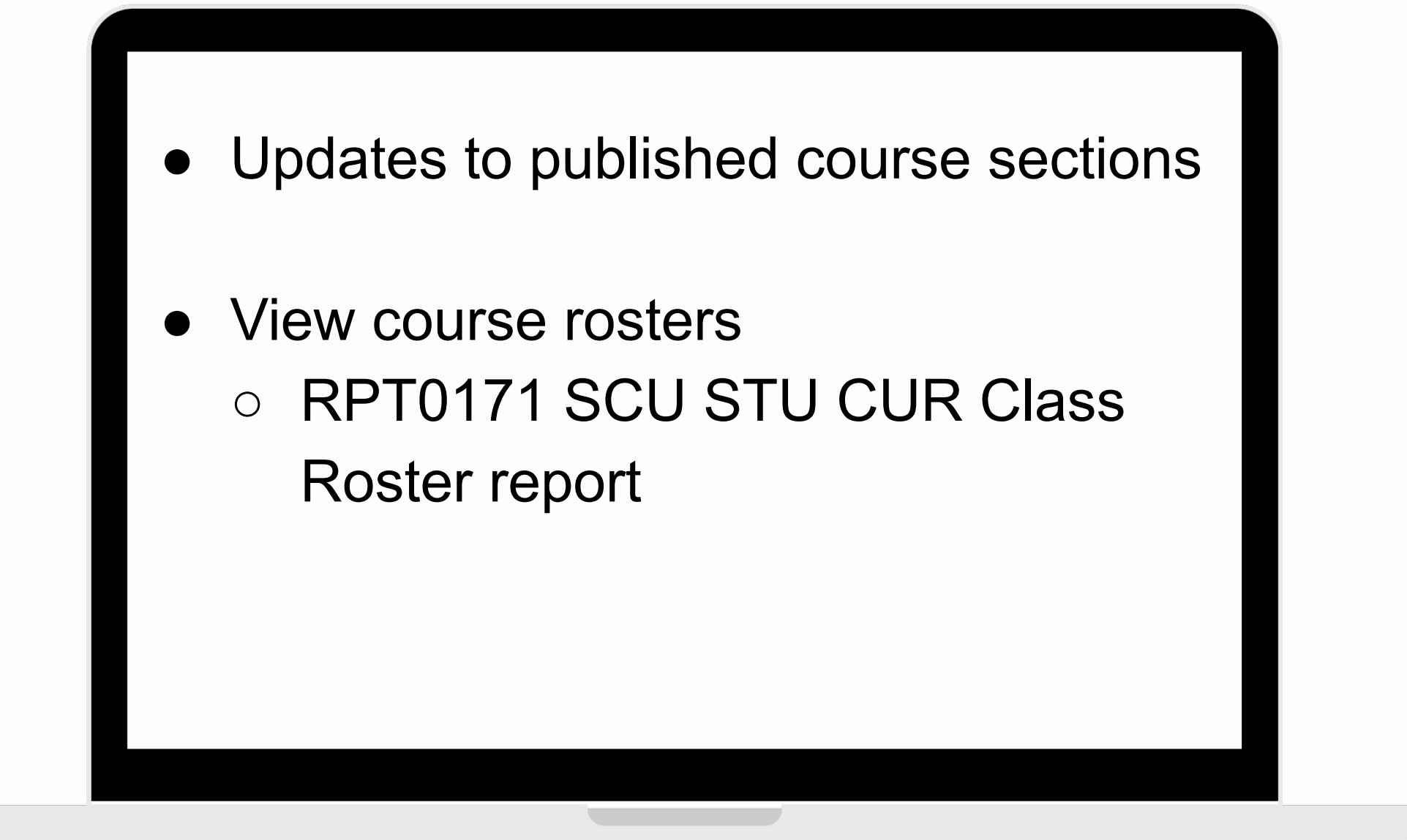

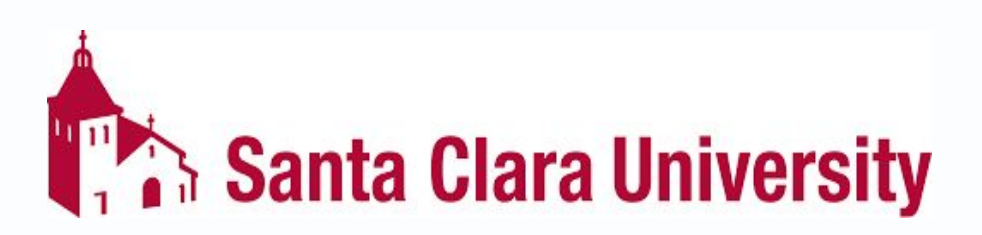

# **QUESTIONS?**

#### **Please go to https://www.scu.edu/technology/get-help/**

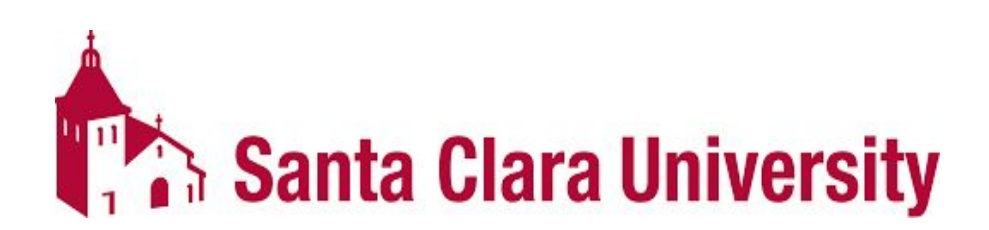

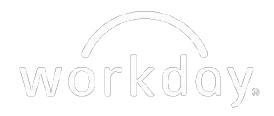

### **INITIATING ACADEMIC REQUIREMENT OVERRIDES TRAINING SESSION**

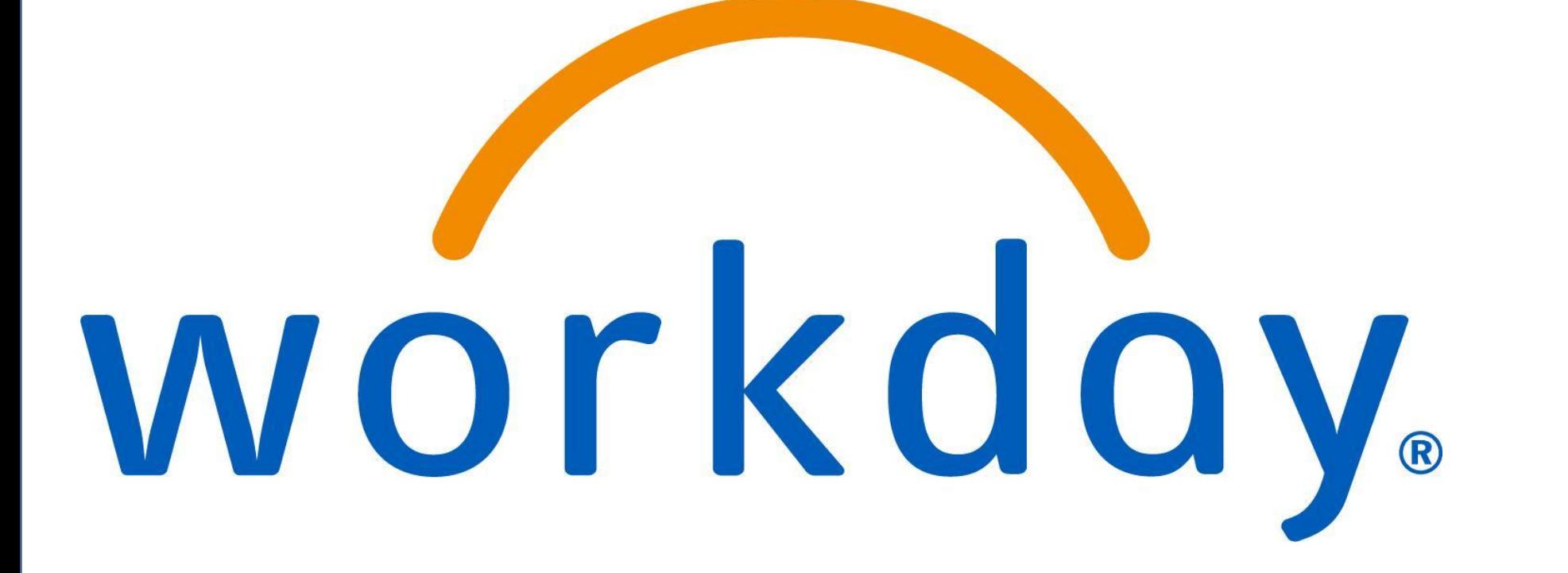

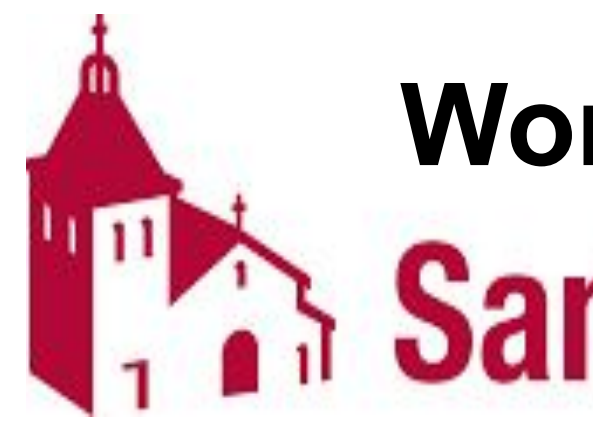

# Workday Student at<br>**Santa Clara University**

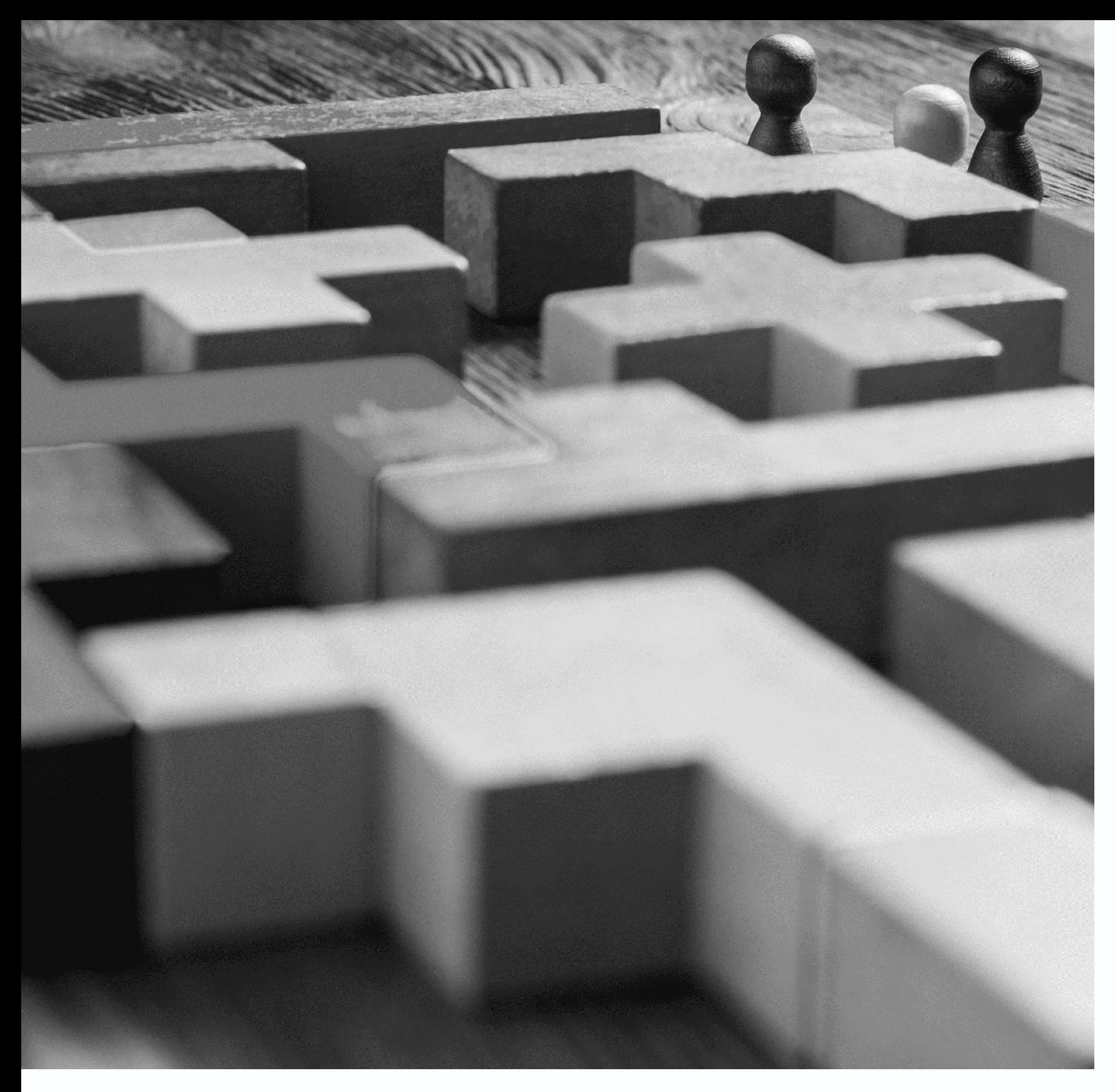

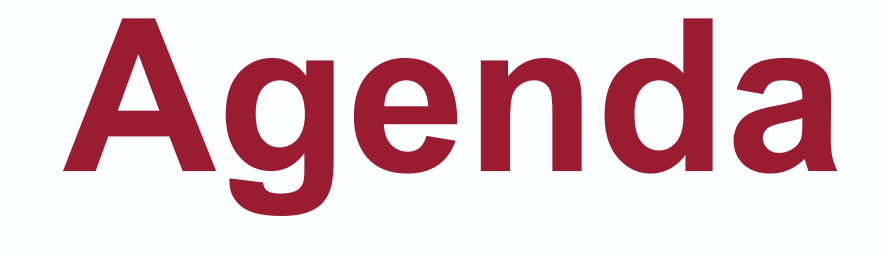

- 
- 
- 
- 
- 
- 

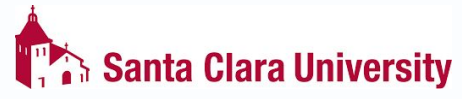

• Meet the Team • Training Session Format • Key Terms and Dates • Process and Demo • Hands-on activity • Questions

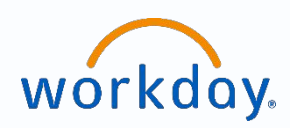

# Meet the Training Team

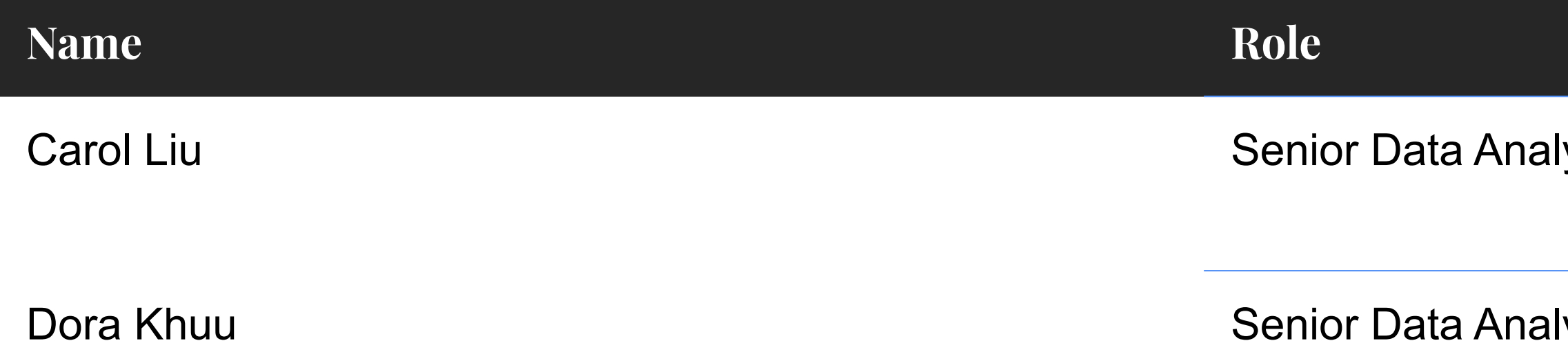

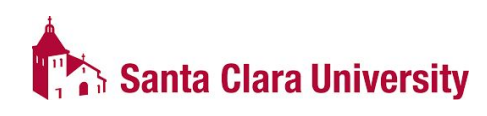

lyst, Office of the Registrar

lyst, Office of the Registrar

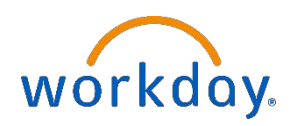

# **Goals of Training**

- Create academic requirement overrides on Academic Progress Report
- Identify when to use different override types

**To learn the following tools and/or tasks in Workday:**

**\*Access to certain tasks may be limited**

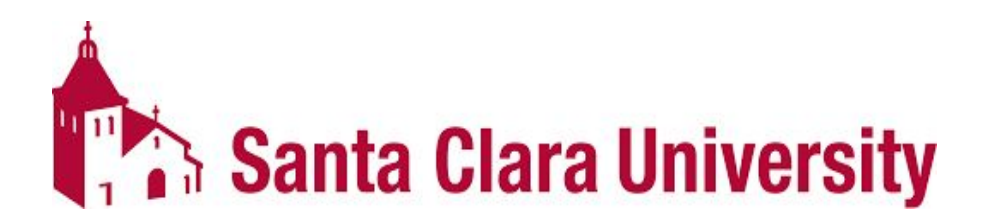

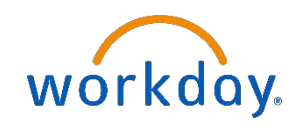

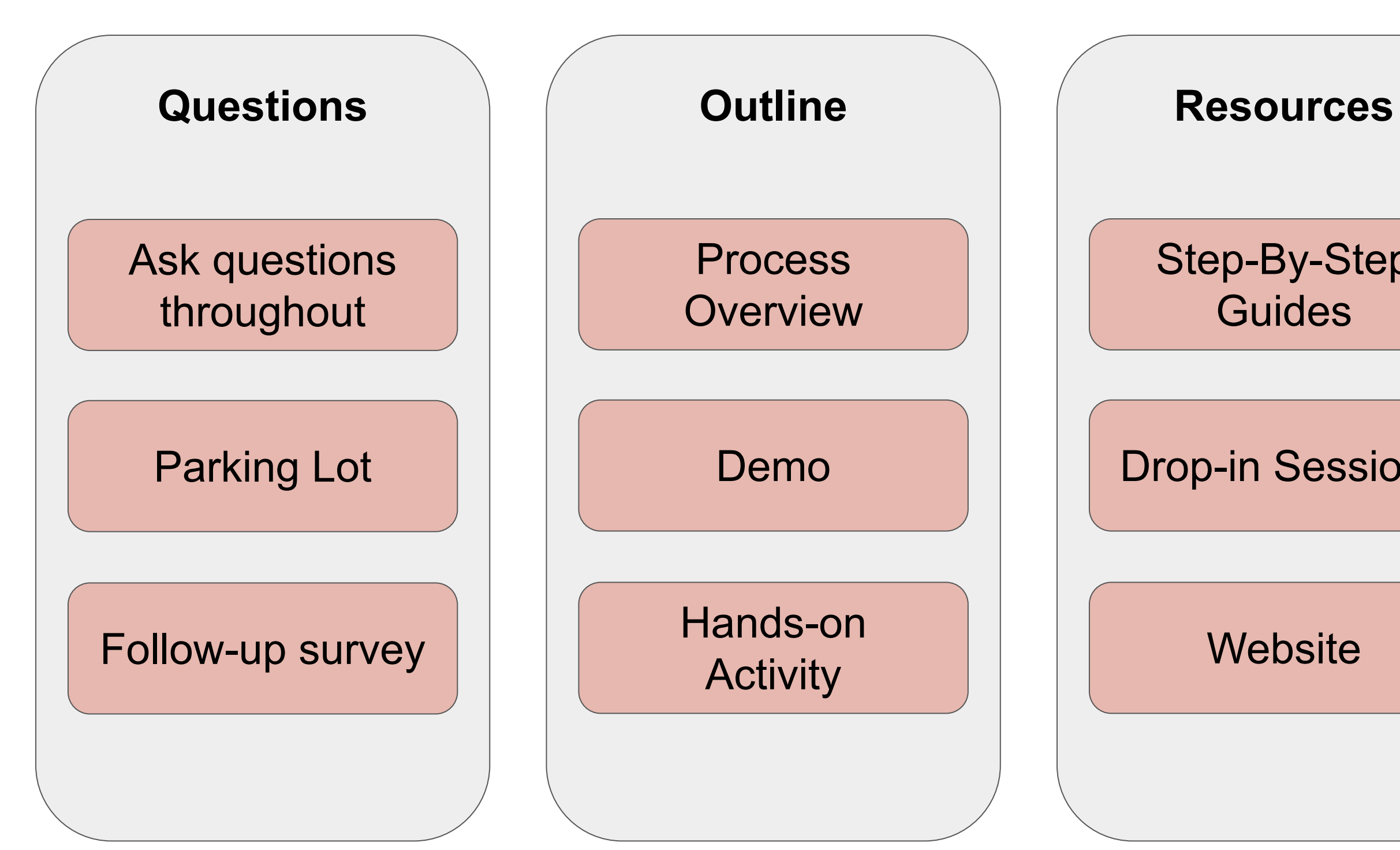

#### Step-By-Step **Guides**

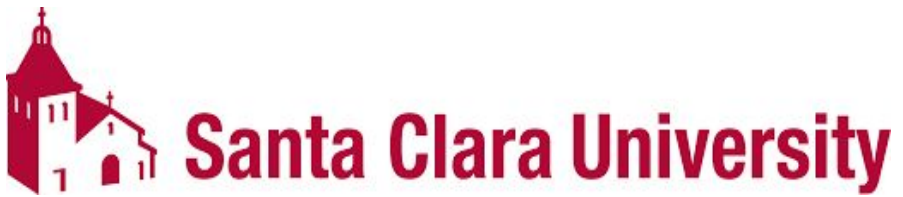

Drop-in Sessions

#### **Website**

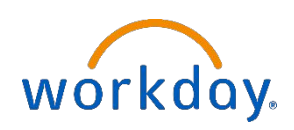

## Training Session Format

# **Key Changes**

- Department chairs will initiate the academic requirement overrides regarding major and minor requirements.
- The Core office will initiate the academic requirement overrides regarding core requirements.
- Glossary of Workday terms, and how they contrast with PS, will be available.
- The Workday notifications and inbox icons should be checked daily.

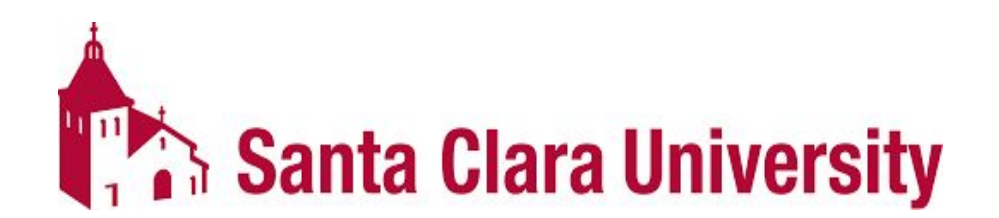

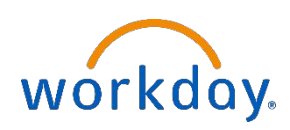

#### **KEY DATES**

- 3/6: Workday Student is Live!
- 3/20: JST Students invited to complete onboarding.
- 4/17: Undergrad Students invited to complete Fall Registration Checklist.
- 4/3-4/14: JST Student Registration.
- 4/24-5/5: Undergrad Mandatory Advising.
- May: Law Students invited to complete onboarding.
- 5/8-5/19: Undergrad Student Registration.
- June: Grad Students invited to complete onboarding.
- 6/5-6/9: Law Student Registration.
- 6/10+: Grad Student Registration
- 6/15: New Students able to login to Workday.
- July-Sept: New Students register in Workday.

#### **Santa Clara University**

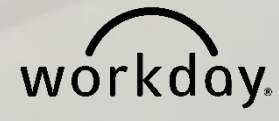

# **DEMO & HANDS ON ACTIVITY**

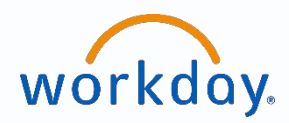

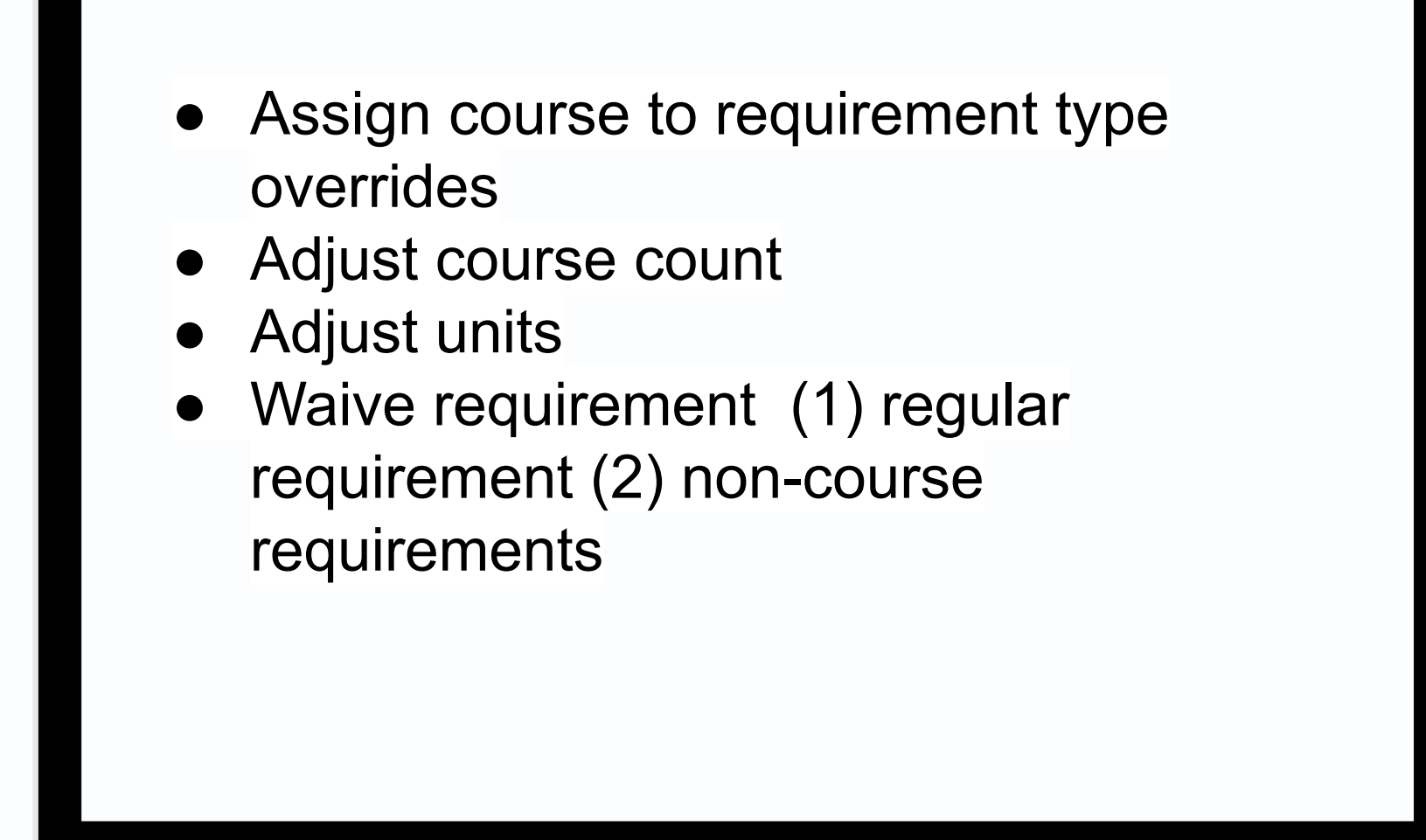

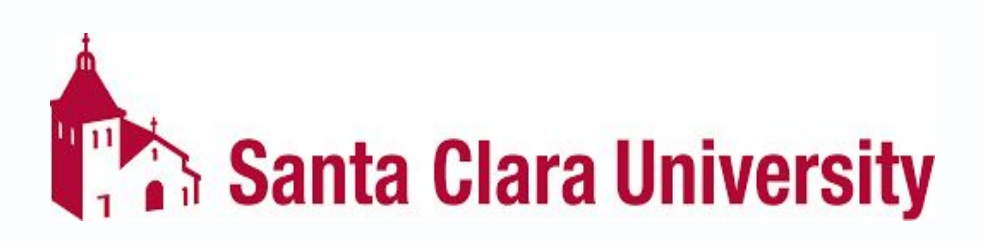

# **QUESTIONS?**

**Please go to https://www.scu.edu/technology/get-help/**

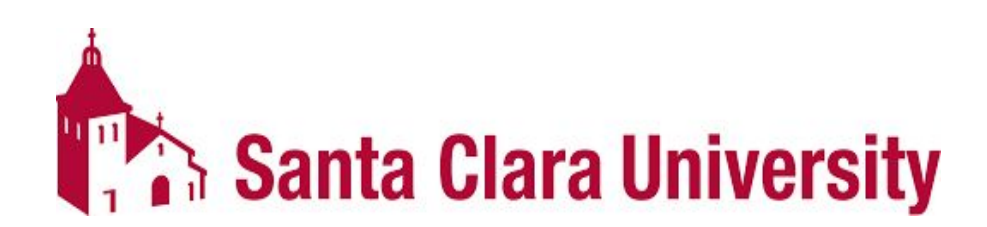

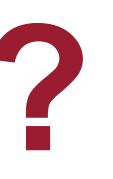

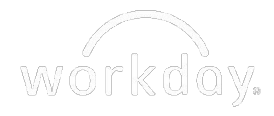

# **TEACHING APPLICATION TRAINING SESSION**

# workday.

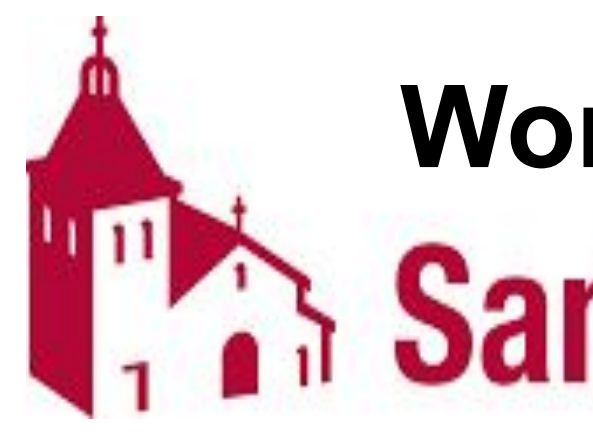

# Workday Student at<br>**Santa Clara University**

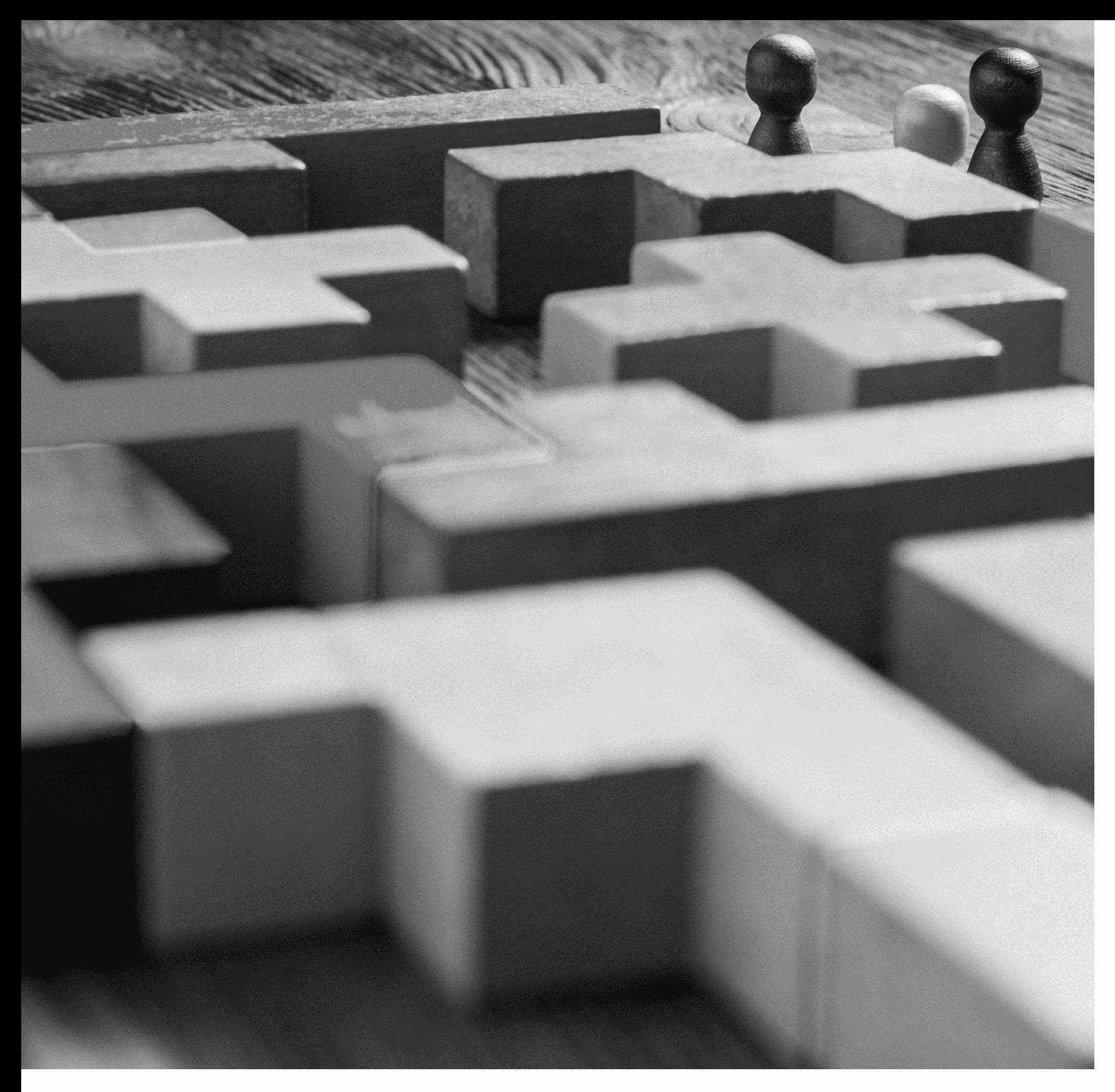

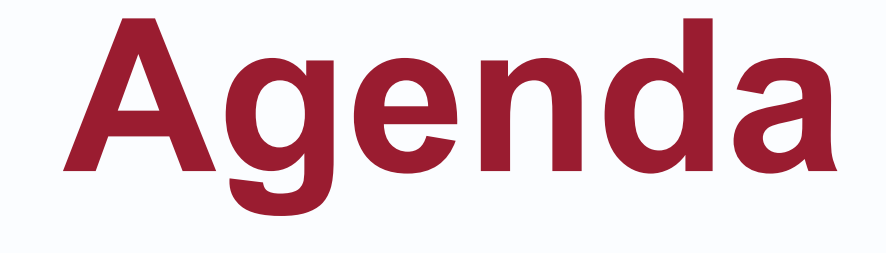

- 
- 
- 
- 
- 
- 

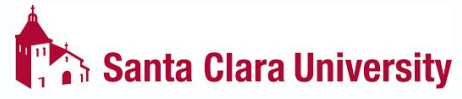

• Meet the Team • Training Session Format • Key Terms and Dates • Process and Demo • Hands-on activity • Questions

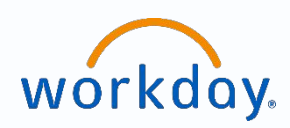

# Meet the Training Team

**Name Role** 

Adora Hoose Senior Technical Specialist, Office of the Registrar

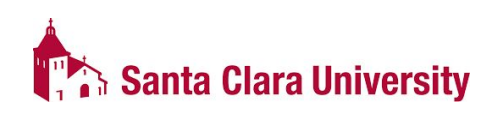

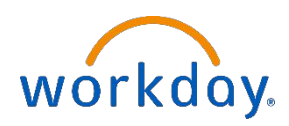

# **Goals of Training**

**To learn the following tools and tasks in Workday:**

- View course rosters, sections, and schedules
- View Advisees
- Assign grades
- The Student Profile
- Approving Prerequisite Override Requests

#### **\*Access to certain tasks may be limited**

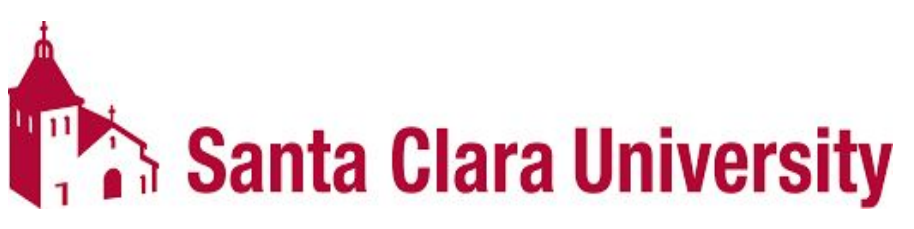

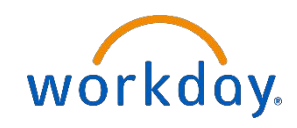

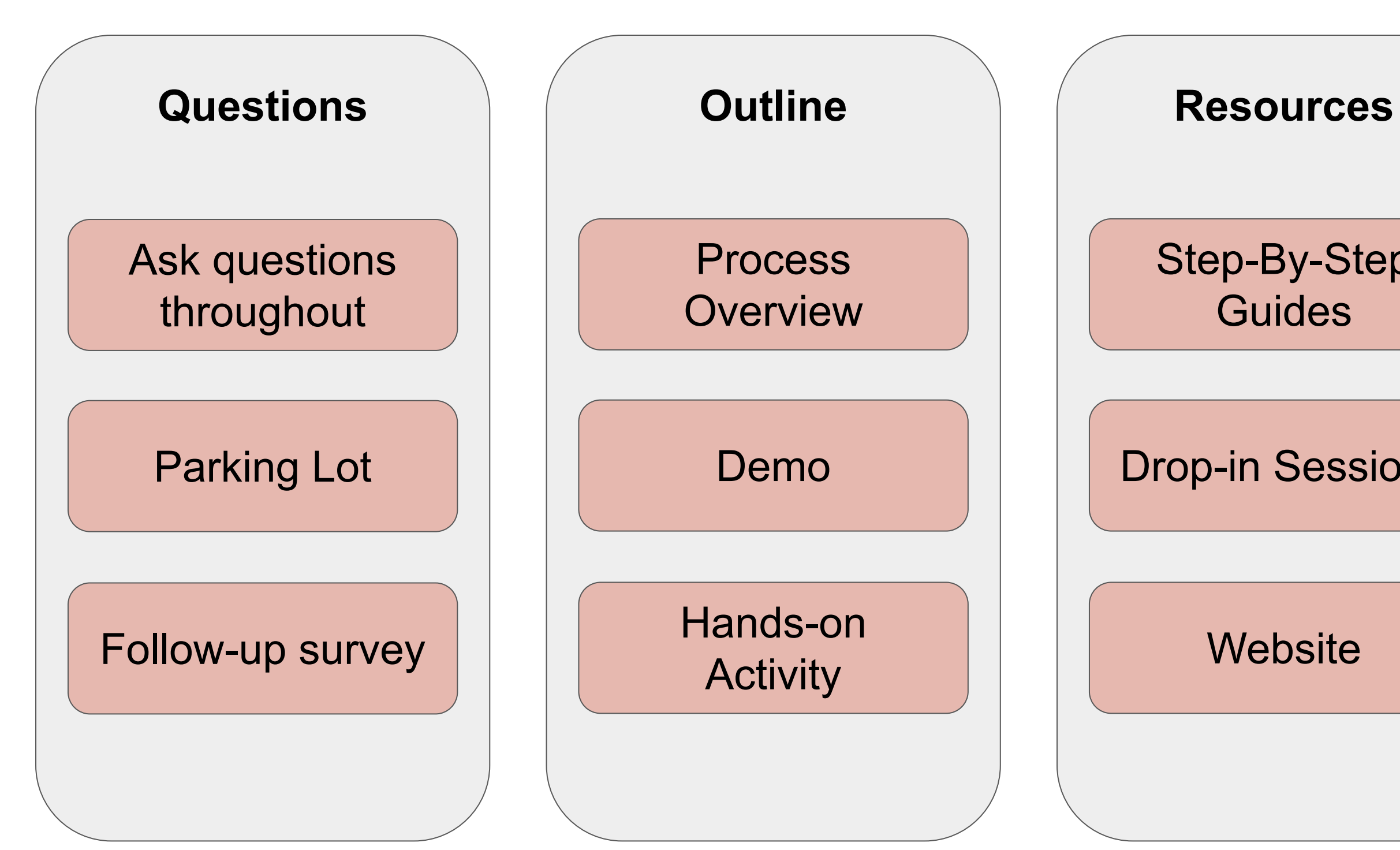

#### Step-By-Step **Guides**

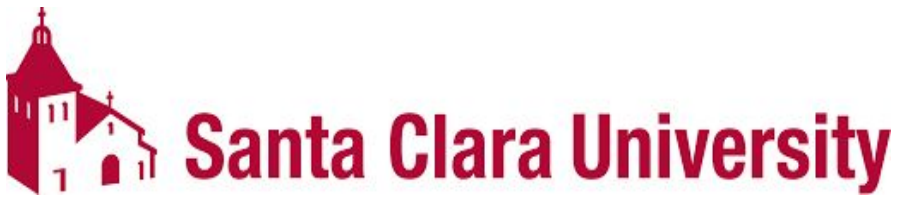

Drop-in Sessions

#### **Website**

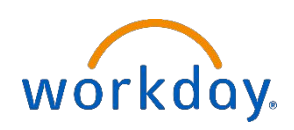

## Training Session Format

# **Key Changes**

- In Workday you can submit partial grades. Once a grade is submitted it is instantly posted and the student can view it.
- Course rosters have additional information (ex: student pronouns).
- When students submit requests for prerequisite overrides, the request will only go to the instructor to approve.
- Cannot email students using Workday from the course roster.
- Glossary of Workday terms, and how they contrast with PS, will be available.
- The Workday notifications and inbox icons should be checked daily!

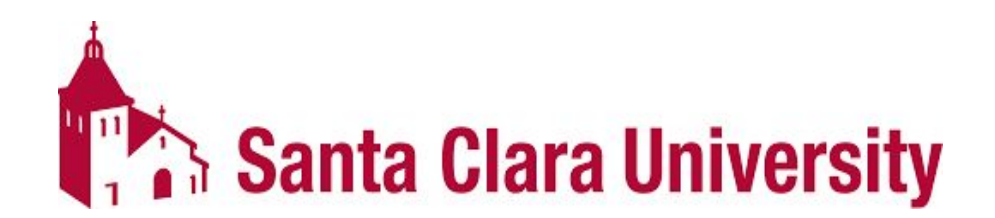

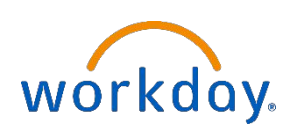

#### **KEY DATES**

- 3/6: Workday Student is Live!
- 3/20: JST Students invited to complete onboarding.
- 4/17: Undergrad Students invited to complete Fall Registration Checklist.
- 4/3-4/14: JST Student Registration.
- 4/24-5/5: Undergrad Mandatory Advising.
- May: Law Students invited to complete onboarding.
- 5/8-5/19: Undergrad Student Registration.
- June: Grad Students invited to complete onboarding.
- 6/5-6/9: Law Student Registration.
- 6/10+: Grad Student Registration
- 6/15: New Students able to login to Workday.
- July-Sept: New Students register in Workday.

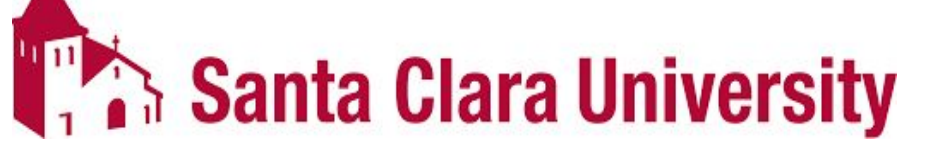

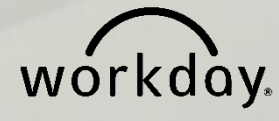

# **DEMO & HANDS ON ACTIVITY**

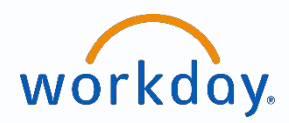

- Searching for a student.
- Explore the *Student Profile.*
- Explore the *Teaching & Advising App.*
- Search for courses using STU Find Course Sections.
- Prerequisite Override

**Requests** 

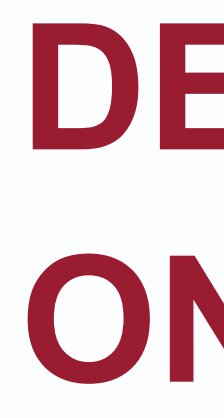

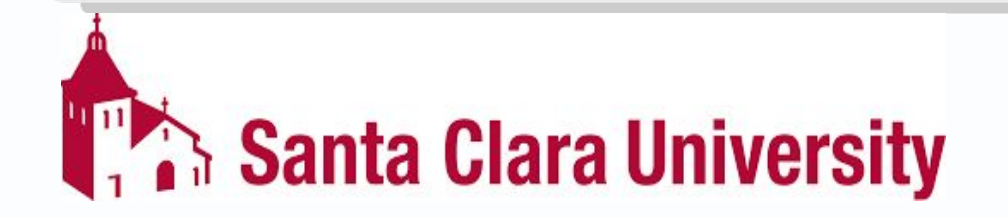

# **QUESTIONS?**

#### **Please go to https://www.scu.edu/technology/get-help/**

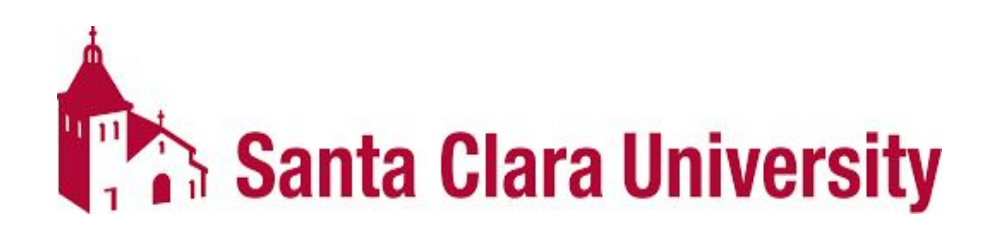

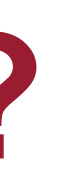

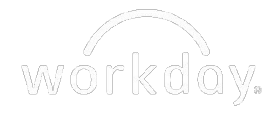

# workdoy.

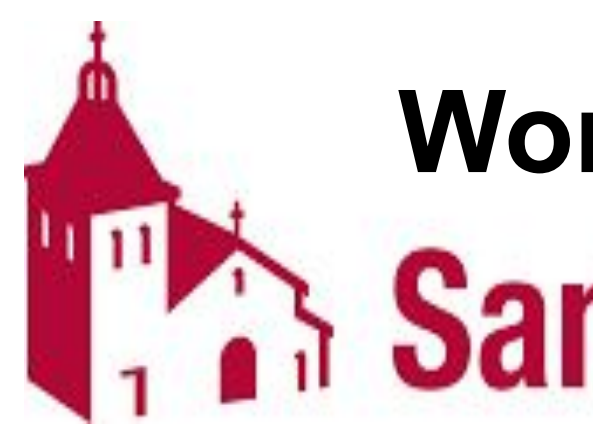

### **MANAGING A STUDENT RECORD TRAINING SESSION**

# Workday Student at<br>**Santa Clara University**

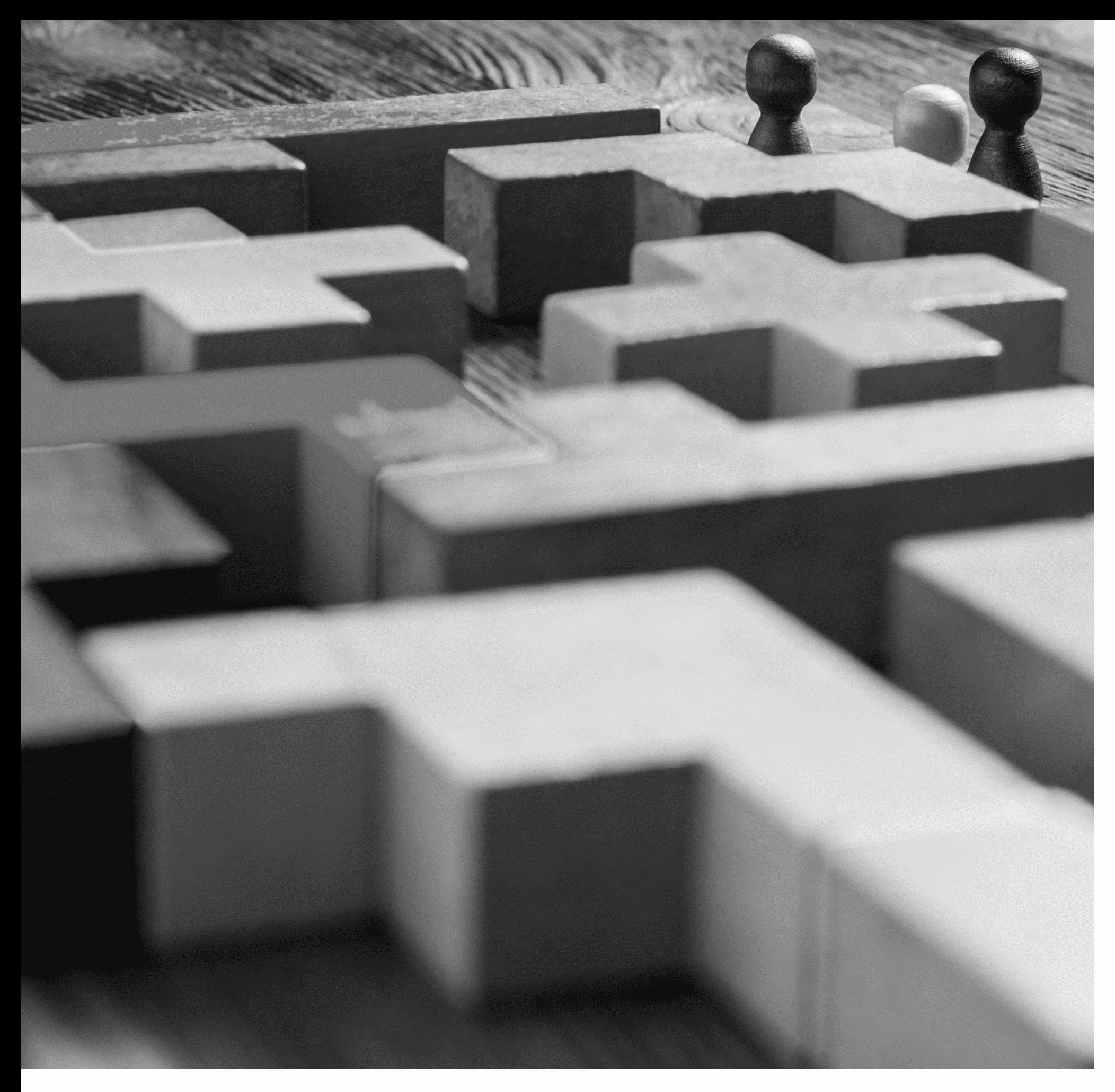

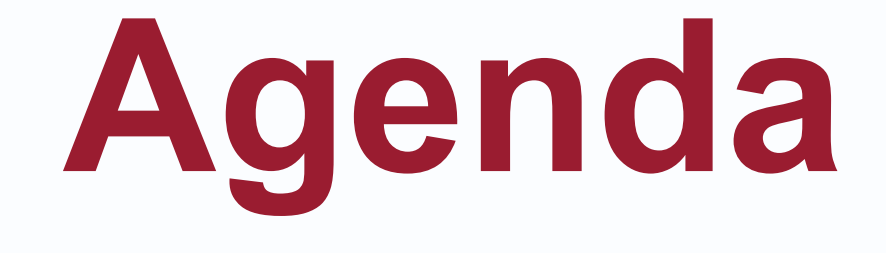

- 
- 
- 
- 
- 
- 

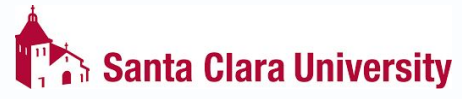

• Meet the Team • Training Session Format • Key Terms and Dates • Process and Demo • Hands-on activity • Questions

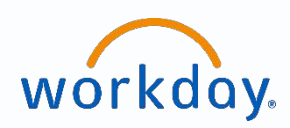

# Meet the Training Team

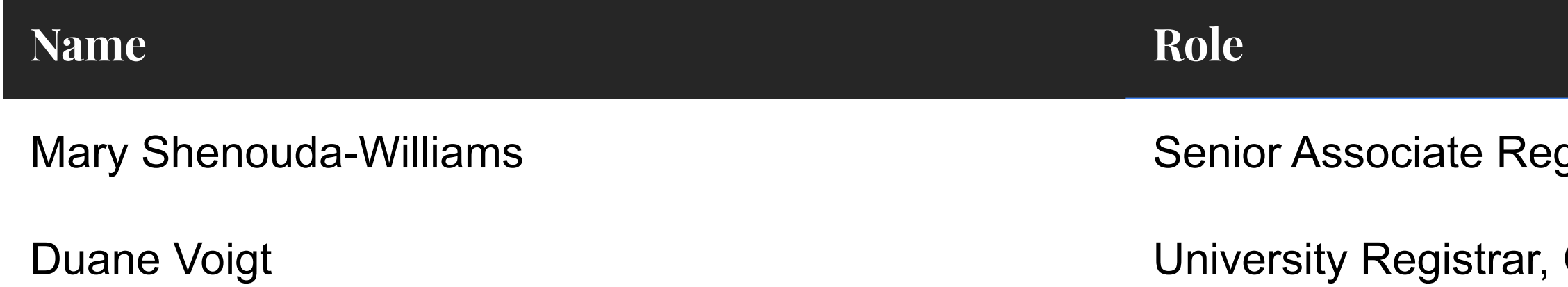

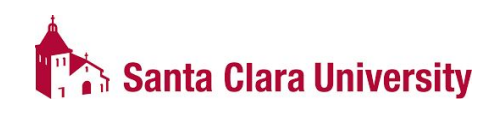

gistrar, Office of the Registrar

Office of the Registrar

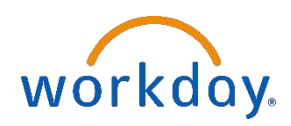

# **Goals of Training**

#### **Learn:**

- Basic management of student records\*
	- Ability to generate a PDF of the student's record
- Registering and dropping classes
- To view unofficial transcripts
- To review transfer credit
- Evaluating academic progress and program completion
- Utilize resources available to you (eg. Quick Reference Guides (QRGs), Glossary of Terms, Menu, Favorites)
- and the last goal of training...

#### **\*Access to certain tasks may be limited**

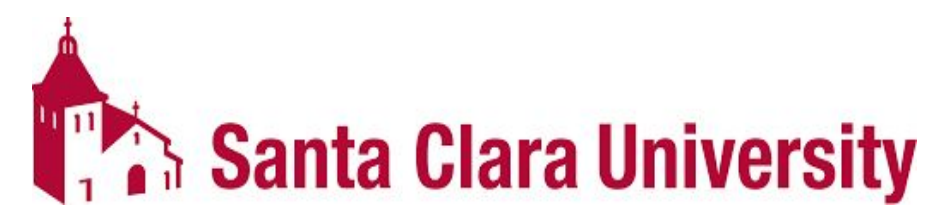

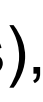

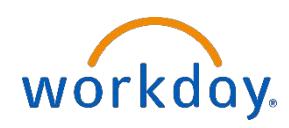

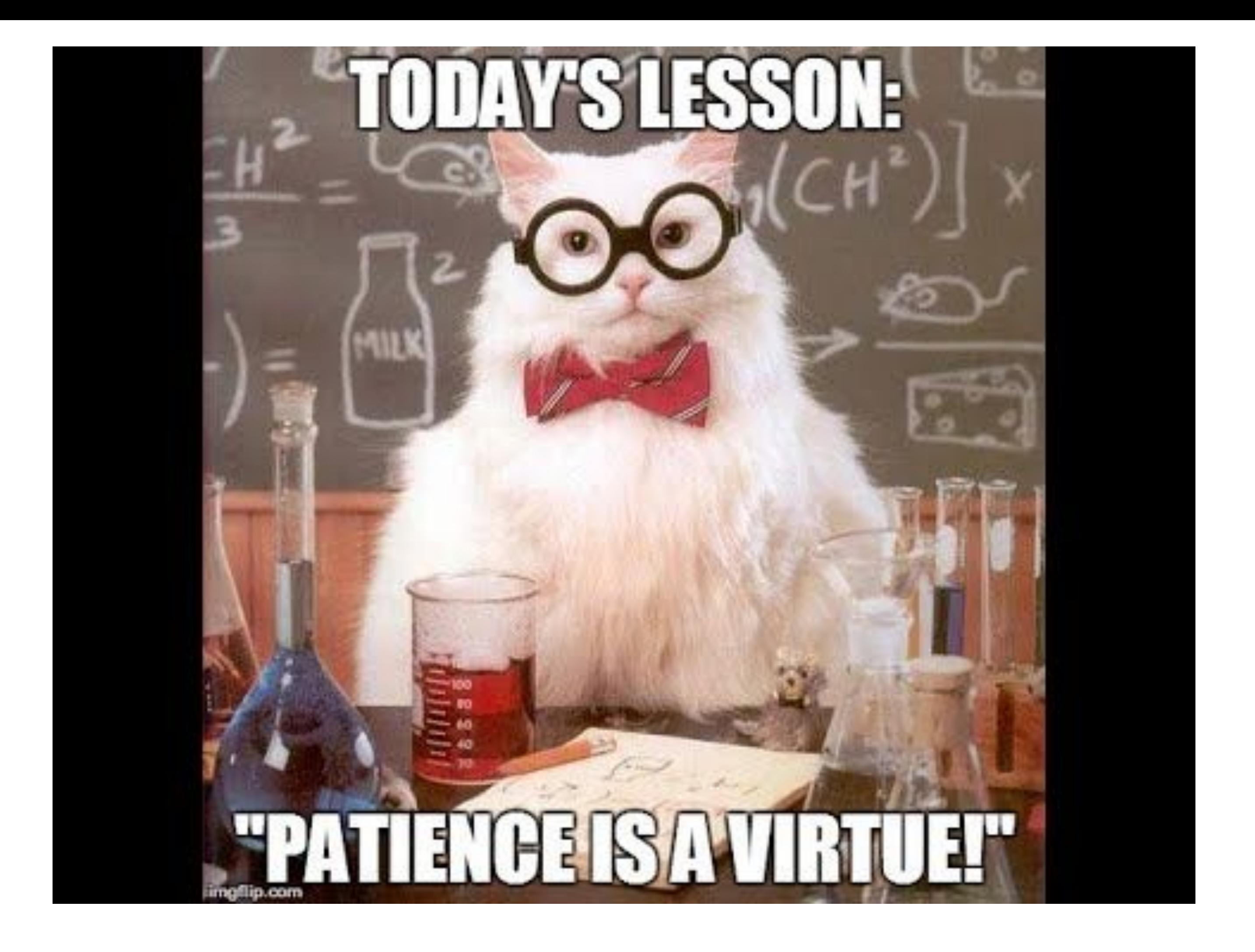

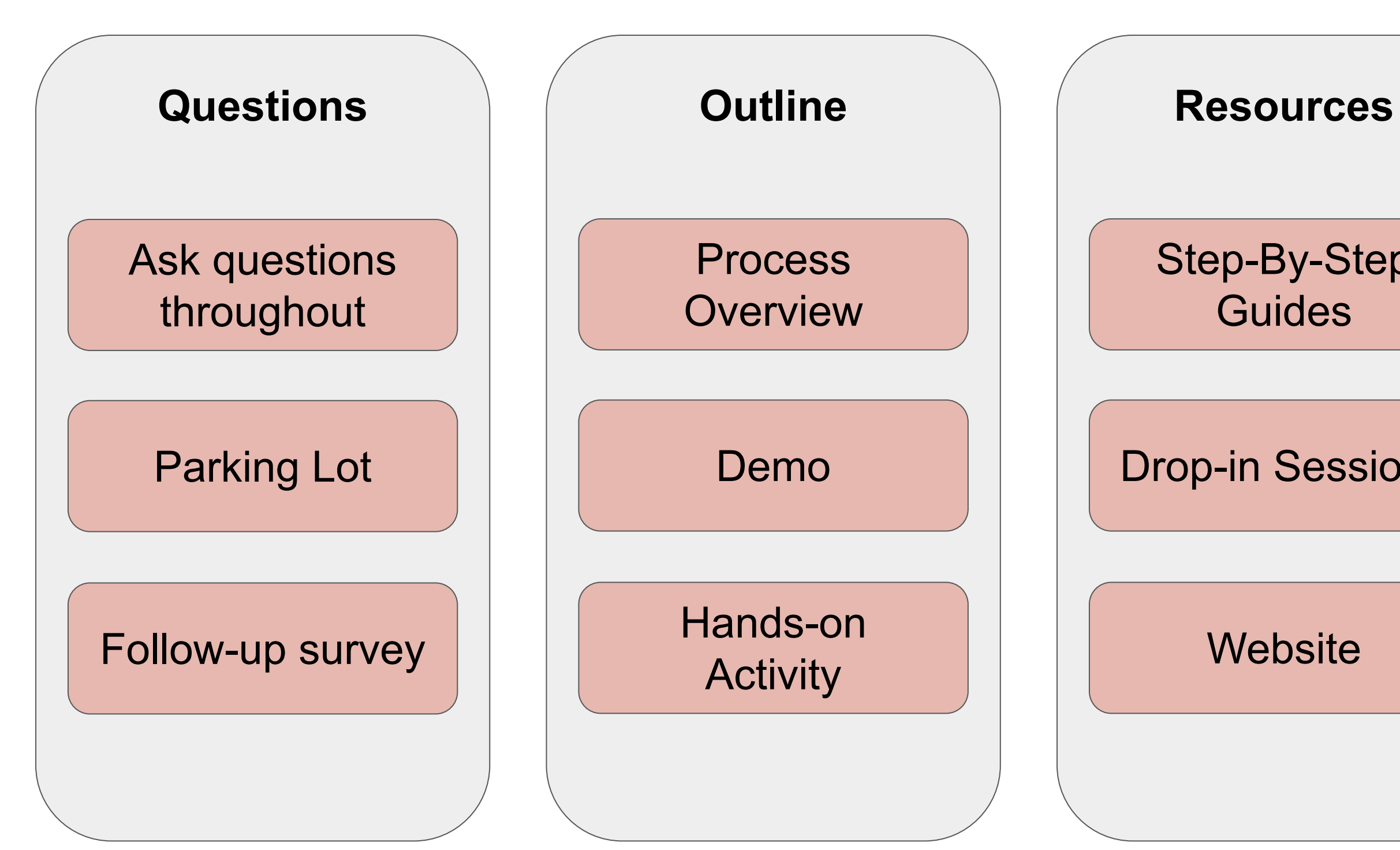

#### Step-By-Step **Guides**

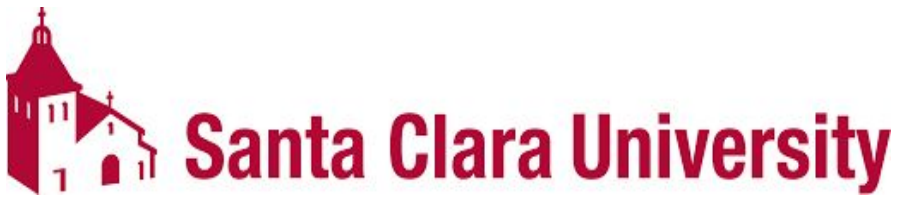

Drop-in Sessions

#### **Website**

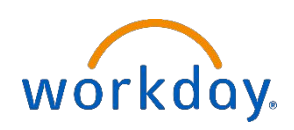

## Training Session Format

# **Key Changes**

- Permission numbers are no longer used. Instead they are called "Tokens".
	- Student request to override prerequisites will go to the instructor for approval.
- Department Admins/Managers will manage student advisor cohorts (there is a Cohort Management training session).
- Academic Progress report will only update on the following triggers:
	- assign student grades
	- change student grades
	- override academic requirement
	- override requirements effective date
	- transfer credit evaluation

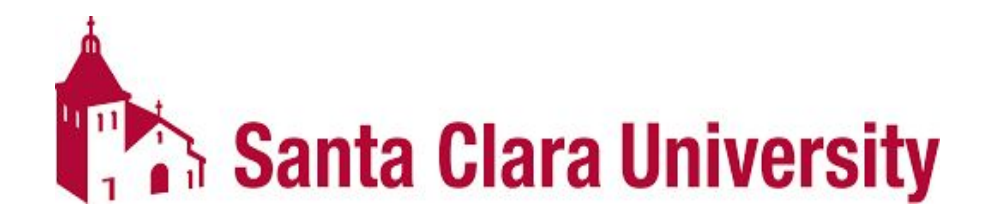

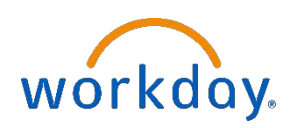

# **Key Changes**

- Academic Progress report nightly updates include:
	- add program of study
	- change program of study
	- matriculation
	- $\circ$  registration (add, drop, and withdraw)
	- remove program of study
- Glossary of Workday terms, and how they contrast with PS, will be available.
- The Workday notifications vs inbox icons.
- Workday is different from PeopleSoft/eCampus: it will take time to become familiar with the new functionality and processes; and lots of improvements will be needed

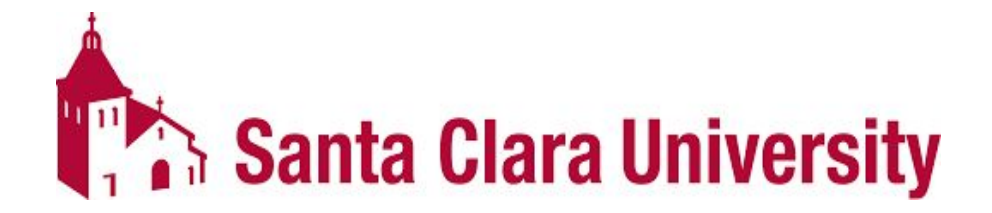

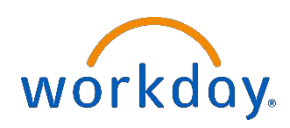

#### **KEY DATES**

- 3/6: Workday Student is Live!
- 3/20: JST Students invited to complete onboarding.
- 4/17: Undergrad Students invited to complete Fall Registration Checklist.
- 4/3-4/14: JST Student Registration.
- 4/24-5/5: Undergrad Mandatory Advising.
- May: Law Students invited to complete onboarding.
- 5/8-5/19: Undergrad Student Registration.
- June: Grad Students invited to complete onboarding.
- 6/5-6/9: Law Student Registration.
- 6/10+: Grad Student Registration
- 6/15: New Students able to login to Workday.
- July-Sept: New Students register in Workday.

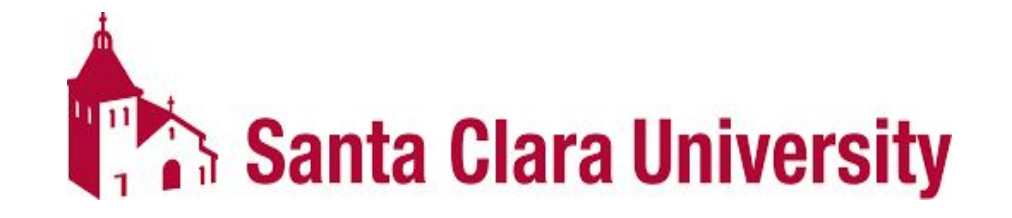

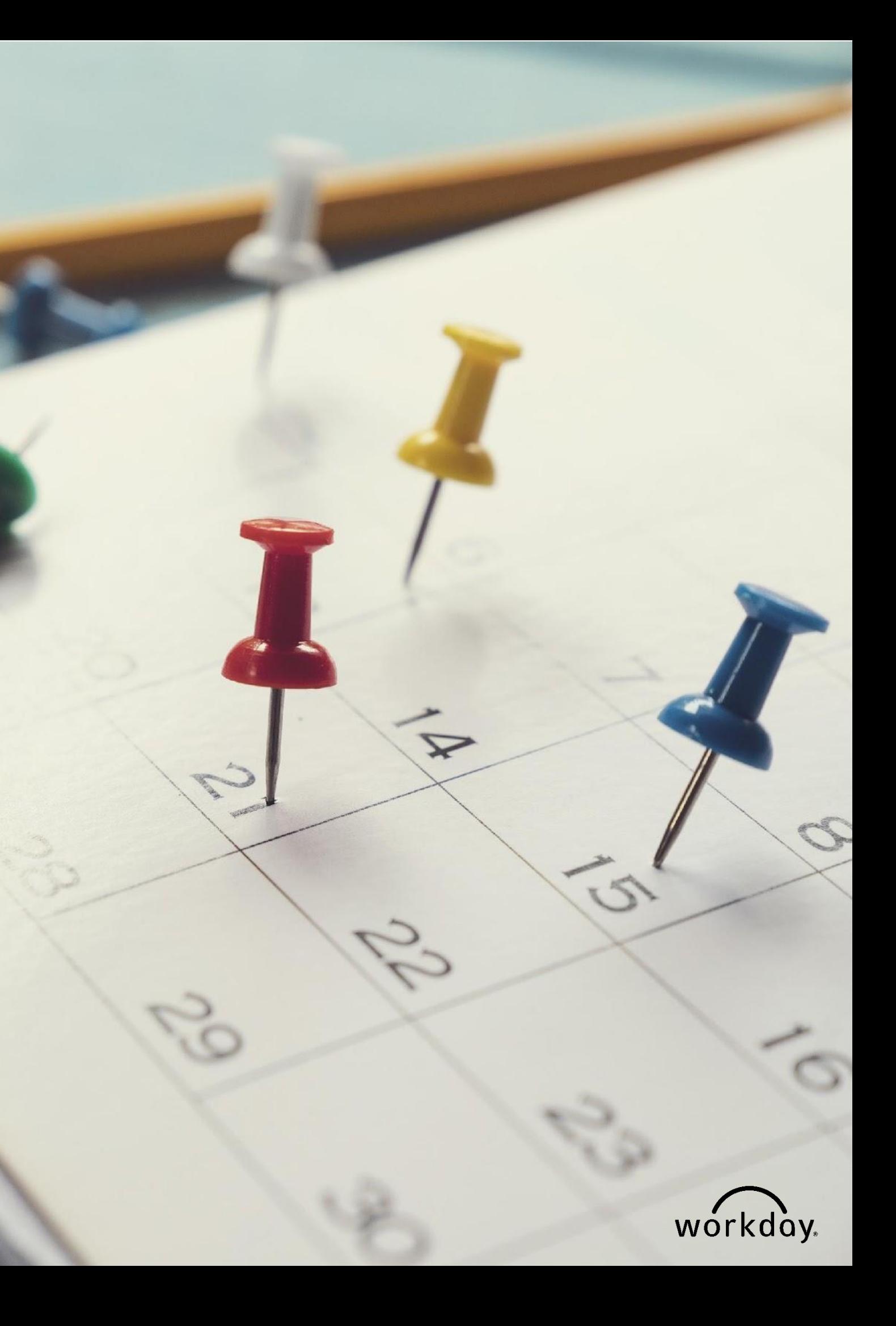

# **DEMO & HANDS ON ACTIVITY**

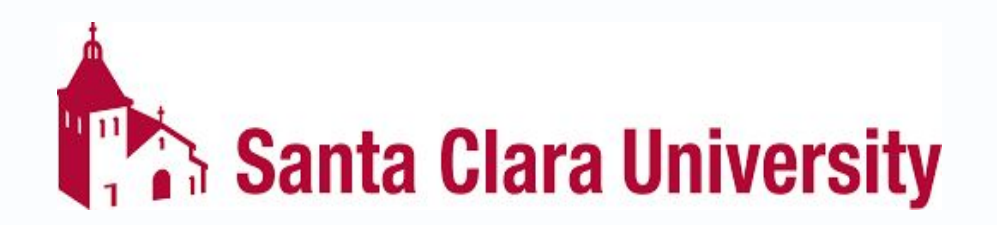

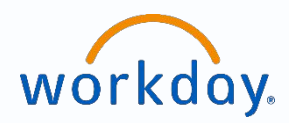

- Different ways to search for a record ○ Type "Student:" [NAME] ○ Type "Studentid:" [ID]
- Go to "Find Academic Records"
- Reviewing a Student's Profile
- Generating a PDF of the student's profile
- Add courses
- Generating unofficial transcript
- Department Admin for SCU Record Reports Dashboard

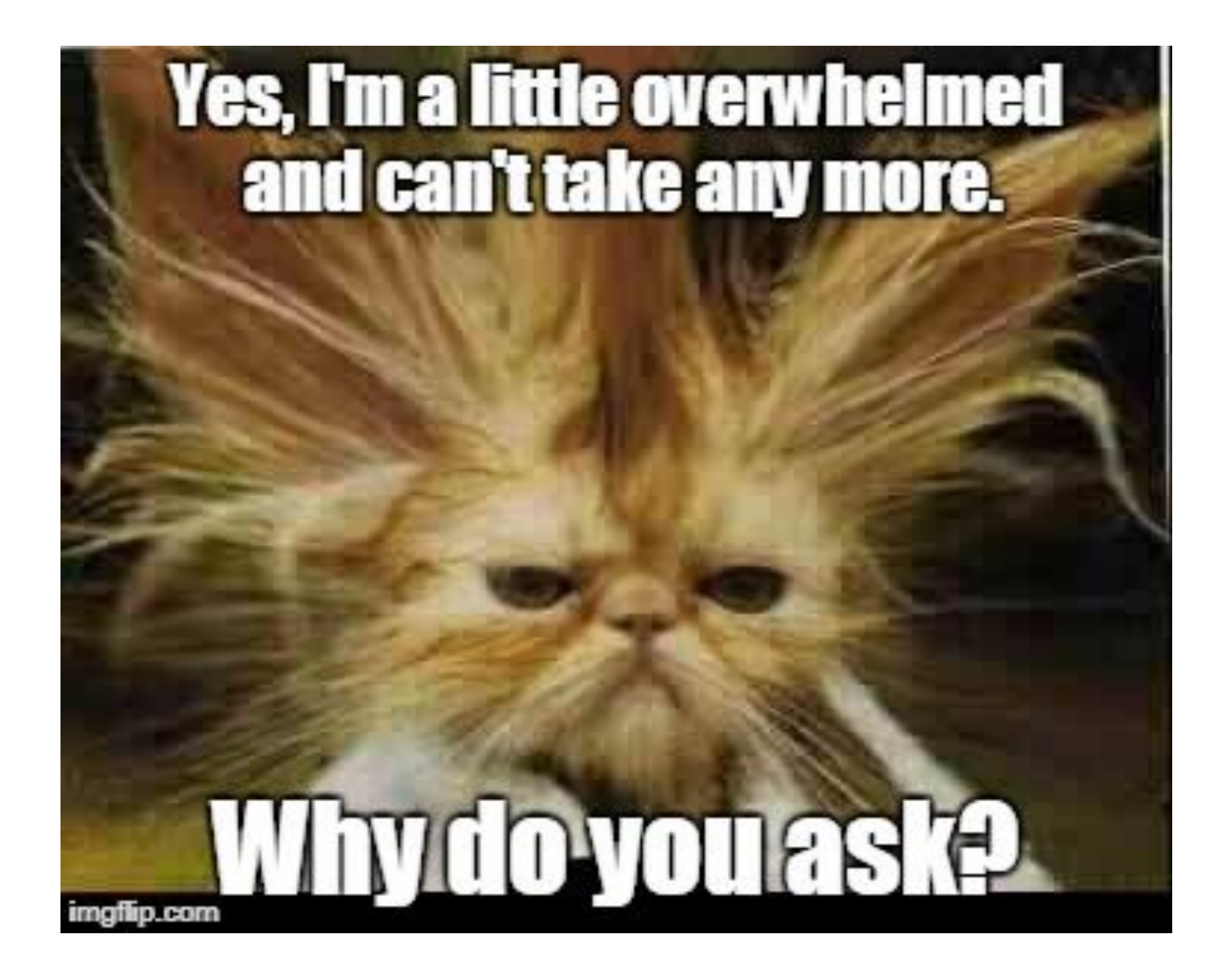

# **QUESTIONS?**

#### **Please go to https://www.scu.edu/technology/get-help/**

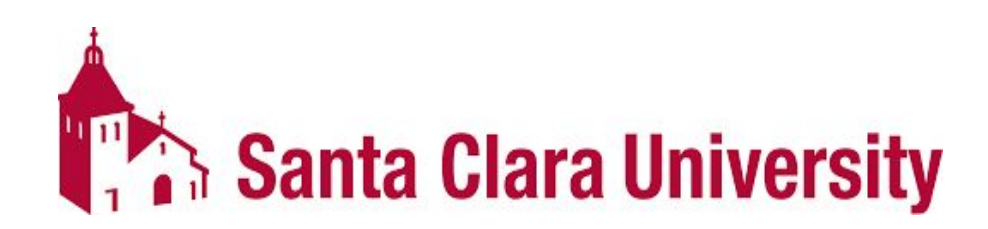

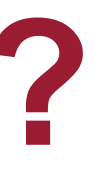

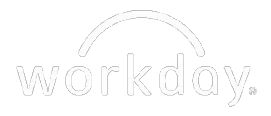